**Instruction Manual P2291BA** REV J | 2023-07

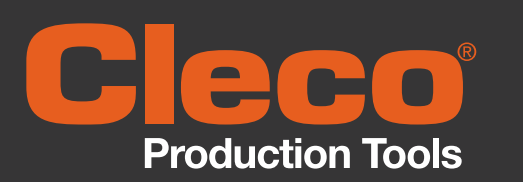

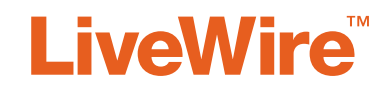

47BA... **Cordless EC Tool**

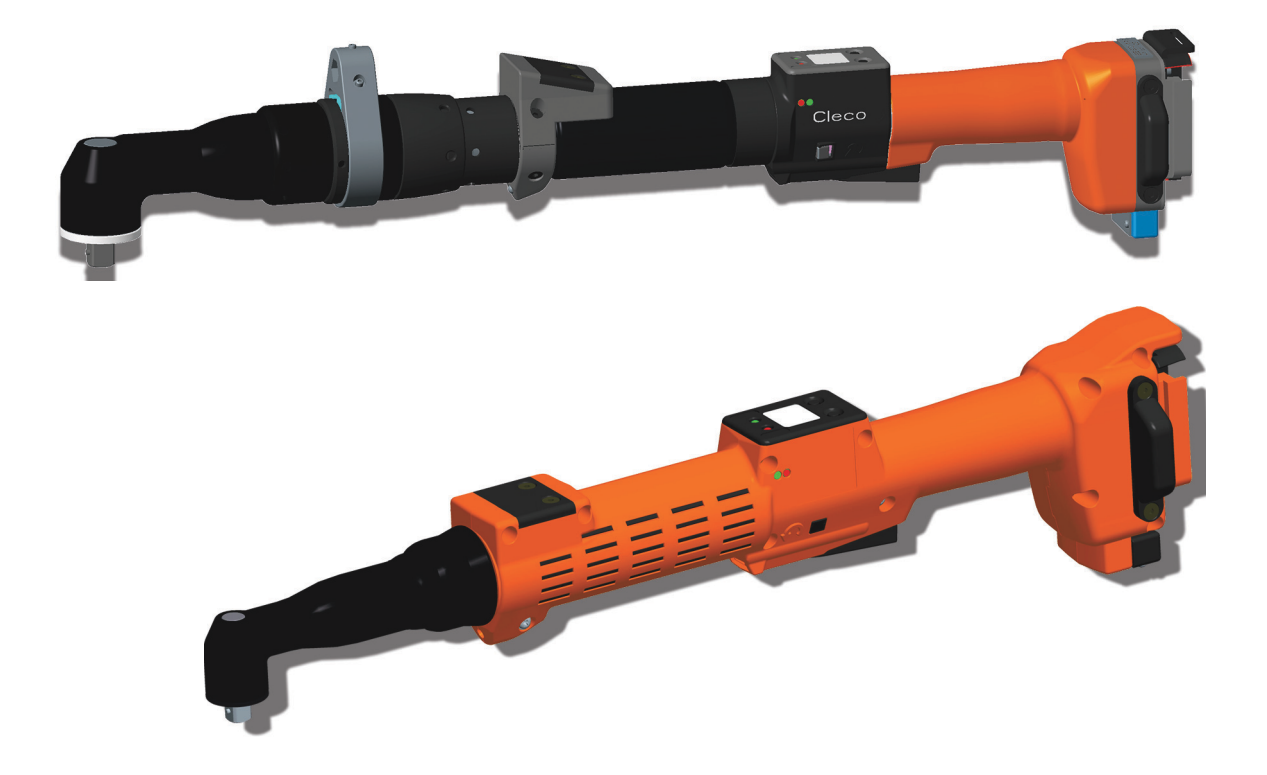

Copyright © 2023 Apex Brands, Inc. All rights reserved.

#### **Disclaimer**

Apex Tool Group reserves the right to modify, supplement, or improve this document or the product without prior notice.

## **Trademark**

Cleco® is a registered trademark of Apex Brands, Inc.

# **Apex Tool Group**

670 Industrial Drive Lexington, SC 29072 USA

Manufacturer **Apex Tool Group GmbH** Industriestraße 1 73463 Westhausen Germany

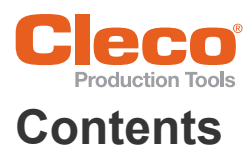

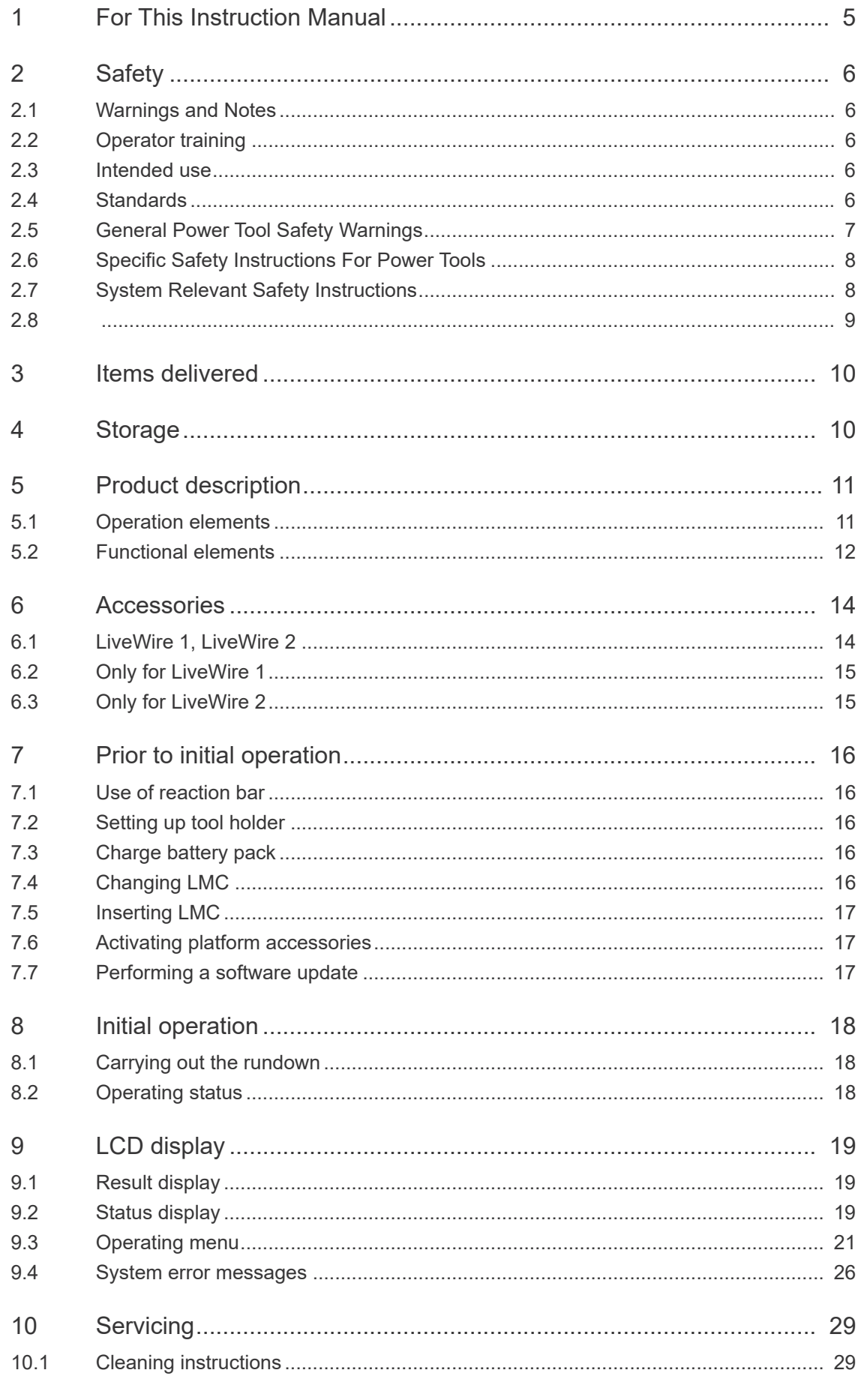

# Production Tools

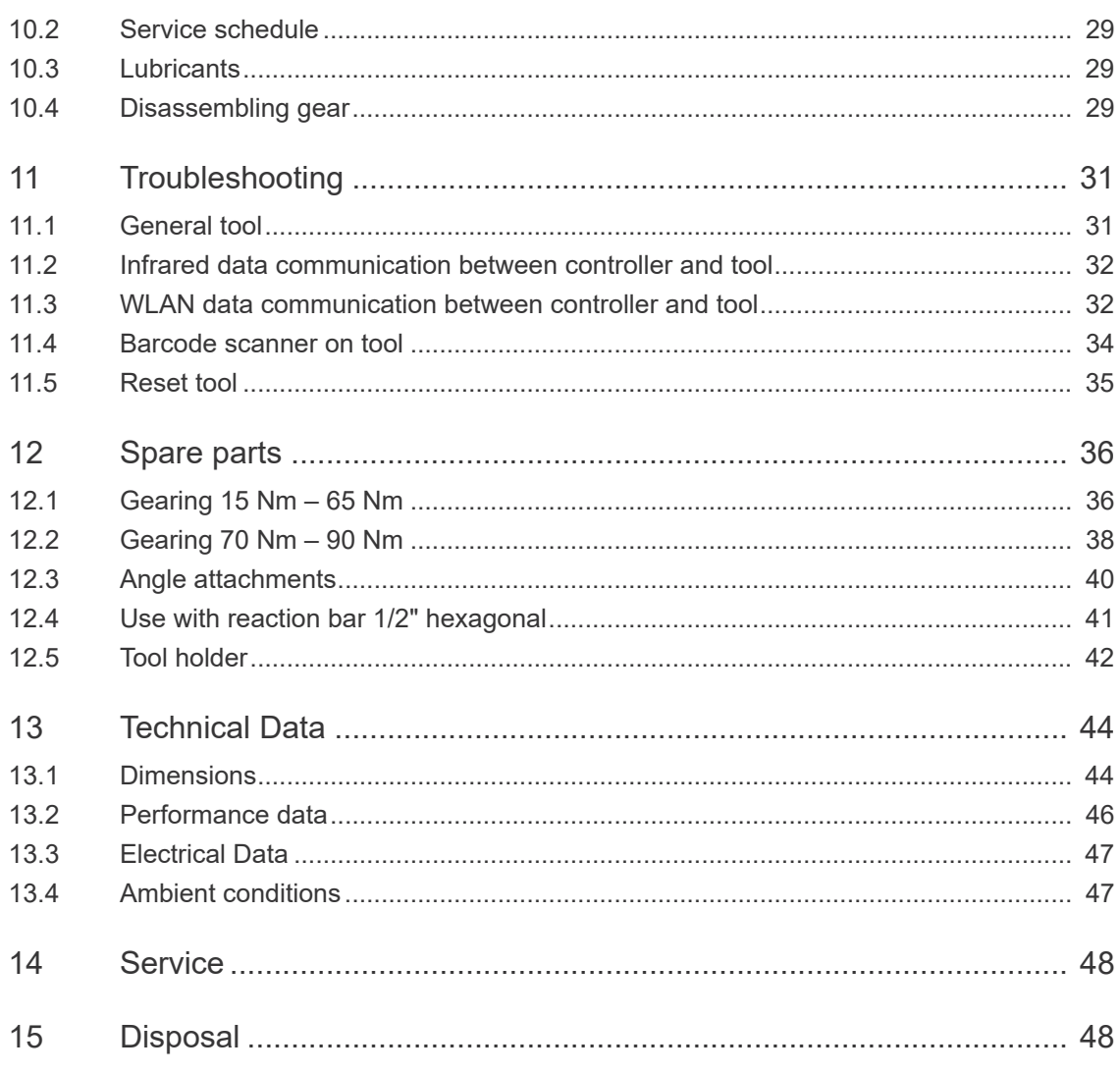

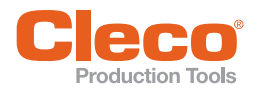

# <span id="page-4-0"></span>**1 For This Instruction 1 Manual**

The original language of this Instruction Manual is German. This Instruction Manual is intended for any persons working with this tool that do not carry out any programming

Softwareversion: S169252-(...)

The Instruction Manual has the following purposes:

- provides important notices for safe and effective operation.
- describes the function and operation of the cordless EC tool.
- serves as a reference for technical data, service intervals, and spare part orders.
- indicates options.

### <span id="page-4-2"></span>**Further Documents**

<span id="page-4-1"></span>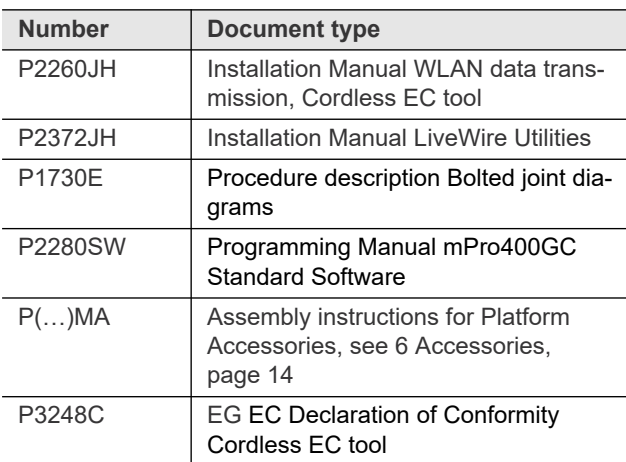

# **Symbols In The Text**

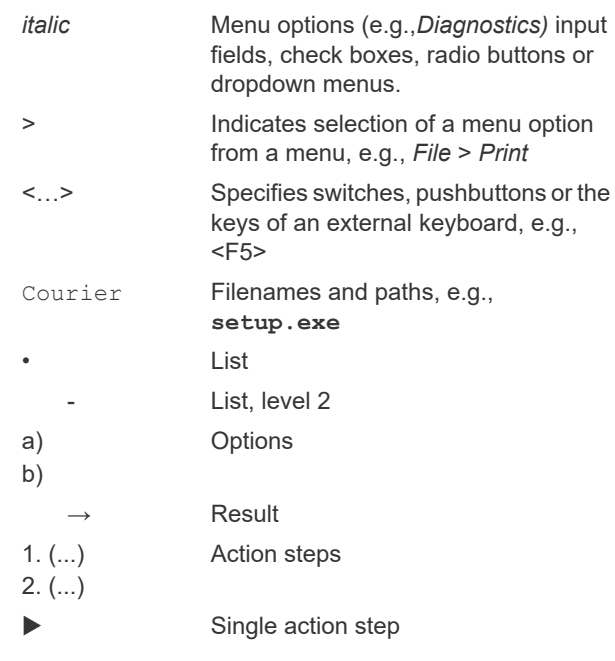

# **Symbols In Graphics**

Movement in one direction

Function and force

### **Abbreviation**

Л,

 $\leftarrow$ 

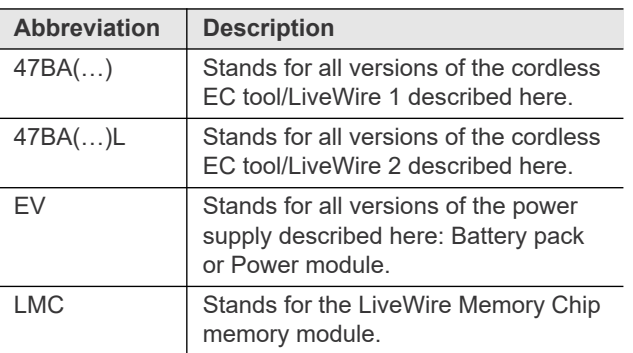

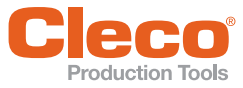

# <span id="page-5-0"></span>**EN 2 Safety**

# <span id="page-5-1"></span>**2.1 Warnings and Notes**

Warning notes are identified by a signal word and a pictogram:

- The signal word describes the severity and probability of the impending danger.
- The pictogram describes the type of danger.

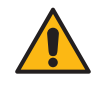

.

Danger A symbol combined with the word **Danger** indicates a hazard with a **high level of risk** which, if not avoided, will result in death or serious injury.

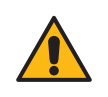

Warning A symbol combined with the word **Warning** indicates a hazard with a **medium level of risk** which, if not avoided, could result in death or serious injury.

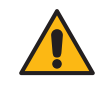

Caution A symbol combined with the word **Caution** indicates a hazard with a **low level of risk** which, if not avoided, could result in minor or moderate injuries or environmental damage.

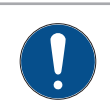

# **Note**

Note An symbol combined with the word **Note** indicates a potentially harmful situation which, if not avoided, could result in damage to the equipment or the environment.

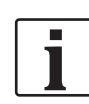

General notes

Includes application tips and useful information but no hazard warnings.

# **Structure Of Warnings**

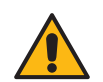

# **Caution**

# **Type and source of danger.**

Possible consequences of non-observance.

Measures to avoid danger.

# **Symbols On The Product**

Be sure that you understand their meaning before operation.

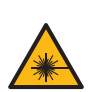

Class 2 laser product

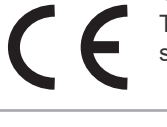

CE compliant The product corresponds to the prescribed technical requirements in Europe.

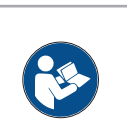

Read all instructions.

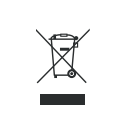

Observe generally valid disposal guidelines such as, in Germany, the Electrical and Electronic Equipment Act (ElektroG) and the Battery Act (BattG).

CE compliant The product corresponds to the prescribed technical requirements in Europe.

# <span id="page-5-2"></span>**2.2 Operator training**

All operators must be trained and experienced before operating the tool. The tool may only be repaired by authorized personnel.

# <span id="page-5-3"></span>**2.3 Intended use**

The tool is a part of the APEX tightening system and is exclusively intended for fastening and releasing threaded **fasteners** 

- Use only in connection with a nutrunner controller of the mPro400GC series and the accessories and cables approved by APEX.
- Only operate with a power supply from APEX.
- Do not use as a hammer or for re-bending.
- Do not open it or modify it structurally.
- Do not use it in areas where there is a risk of explosion.
- Only in EMC Limit Class A (electromagnetic immunity for industrial areas).

# <span id="page-5-4"></span>**2.4 Standards**

It is mandatory that national, state, and local codes and standards be followed. Other type-specific standards see *Technical Data.*

# **2.4.1 FCC and IC compliance**

This product complies with Part 15 of the FCC Rules. Any changes or modifications not expressly approved by the manufacturer could void the user's authority to operate this product. Operation is subject to the following two conditions:

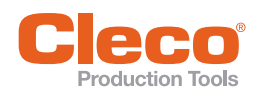

- this product may not cause harmful interference, and
- this product must accept any interference received, including interference that may cause undesired operation.

## **FCC Responsible party**

Name: William Cain Position: Director, R&D Address: 670 Industrial Drive Lexington, SC 29072 United States Phone: +1 803 951 7558 Email: William.Cain@ClecoTools.com

This product has been tested and found to comply with the limits for a Class A digital device, pursuant to Part 15 of the FCC Rules. These limits are designed to provide reasonable protection against harmful interference when the product is operated in a commercial environment. This product generates, uses, and can radiate radio frequency energy and, if not installed and used in accordance with the instruction manual, may cause harmful interference to radio communications.

Operation of this product in a residential area is likely to cause harmful interference in which case the user will be required to correct the interference at his own expense.

# **2.4.2 Canada conformity**

Operation satisfies the following two prerequisites: (1) the device does not cause any impermissible failure, and (2) the device accepts failure, including failures which cause unwanted operation of the device.

# **2.4.3 EMC, noise, vibration**

For the currently observed EMC standards, emission sound pressure levels and vibration values, see the EC Declaration of Conformity.

# <span id="page-6-0"></span>**2.5 General Power Tool Safety Warnings**

**WARNING! Read all safety warnings, instructions, illustrations and specifications provided with this power tool.** *Failure to follow all instructions listed below may result in electric shock, fire and/or serious injuries.* Save all warnings and instructions for future reference. *The term "power tool" in the warnings refers to mains-operated (corded) power tool or battery-operated (cordless) power tool.*

### **1 Work Area Safety**

- a) **Keep your work area clean and well lit.** *Cluttered or dark areas invite accidents*.
- b) **Do not operate power tools in explosive atmospheres, such as in the presence of flammable liquids, gases or dust.** *Power tools create sparks which may ignite the dust or fumes.*
- c) **Keep children and bystanders away while operating a power tool.** Distractions can cause you to lose control.

## **2 Electrical Safety**

- a) **Power tool plugs must match the outlet. Never modify the plug in any way. Do not use any adapter plugs with earthed (grounded) power tools.** *Unmodified plugs and matching outlets will reduce risk of electric shock.*
- b) **Avoid body contact with earthed or grounded surfaces, such as pipes, radiators, ranges and refrigerators.** *There is an increased risk of electric shock if your body is earthed or grounded.*
- c) **Do not expose power tools to rain or wet conditions.** *Water entering a power tool will increase the risk of electric shock.*
- d) **Do not abuse the cord. Never use the cord for carrying, pulling or unplugging the power tool. Keep cord away from heat, oil, sharp edges or moving parts.** *Damaged or entangled cords increase the risk of electric shock.*

### **3 Personal Safety**

- a) **Stay alert, watch what you are doing and use common sense when operating a power tool. Do not use a power tool while you are tired or under the influence of drugs, alcohol or medication.** *A moment of inattention while operating power tools may result in serious personal injury.*
- b) **Use personal protective equipment. Always wear eye protection.** *Protective equipment such as a dust mask, non-skid safety shoes, hard hat or hearing protection used for appropriate conditions will reduce personal injuries.*
- c) **Prevent unintentional starting. Ensure the switch is in the off-position before connecting to power source and/or battery pack, picking up or carrying the tool.** *Carrying power tools with your finger on the switch or energising power tools that have the switch on invites accidents.*
- Remove any adjusting key or wrench before turn**ing the power tool on.** A wrench or a key left attached to a rotating part of the power tool may result in personal injury.
- e) **Do not overreach. Keep proper footing and balance at all times.** This enables better control of the power tool in unexpected situations.
- f) **Dress properly. Do not wear loose clothing or jewellery. Keep your hair and clothing away from moving parts.** Loose clothes, jewellery or long hair can be caught in moving parts.
- g) **Do not let familiarity gained from frequent use of tools allow you to become complacent and ignore tool safety principles.** *A careless action can cause severe injury within a fraction of a second.*

### **4 Power Tool Use And Care**

- a) **Do not force the power tool. Use the correct power tool for your application.** *The correct power tool will do the job better and safer at the rate for which it was designed.*
- b) **Do not use the power tool if the switch does not turn it on and off.** *Any power tool that cannot be con-*

**EN** *trolled with the switch is dangerous and must be repaired.*

- c) **Disconnect the plug from the power source and/or remove the battery pack, if detachable, from the power tool before making any adjustments, changing accessories, or storing power tools.** *Such preventive safety measures reduce the risk of starting the power tool accidentally.*
- d) **Store idle power tools out of the reach of children and do not allow persons unfamiliar with the power tool or these instructions to operate the power tool.** *Power tools are dangerous in the hands of untrained users.*
- e) **Maintain power tools and accessories. Check for misalignment or binding of moving parts, breakage of parts and any other condition that may affect the power tool's operation. If damaged, have the power tool repaired before use.** *Many accidents are caused by poorly maintained power tools.*
- f) **Use the power tool, accessories and tool bits etc. in accordance with these instructions, taking into account the working conditions and the work to be performed.** *Use of the power tool for operations different from those intended could result in a hazardous situation.*
- g) K**eep handles and grasping surfaces dry, clean and free from oil and grease.** *Slippery handles and grasping surfaces do not allow for safe handling and control of the tool in unexpected situations.*

### **5 Service**

a) **Have your power tool serviced by a qualified repair person using only identical replacement parts.** *This will ensure that the safety of the electric tool is maintained.*

# <span id="page-7-0"></span>**2.6 Specific Safety Instructions For Power Tools**

*The term "power tool" in the warnings refers to mains-operated (corded) power tool or battery-operated (cordless) power tool*

- a) Do not exceed a total tool cable length of 45 m. Exception:
	- 30 m when used with an mPro400GCD-S(H)-STO.
	- 30 m when used with 70 series tools.
- b) Our insulation is not insulation in the sense of VDE standards: Hold the device at the insulated handle surfaces when you perform work where the screw can strike hidden power lines or your own power cable. Contact between the screw and a live power line could energize metal parts of the tool and cause an electric shock.
- c) Hold the tool firmly. Be prepared for torque reaction.
- d) Reaction bars are recommended in applications with limited space and when using:
	- Inline tools used above 4 Nm.
	- Pistol tools used above 10 Nm.
	- Angle tools used above 60 Nm.
- e) NEVER rest your hand on the reaction bar when working.
- f) Check that the suspension bail is properly secured to the balancer.

# **Personal Protective Equipment**

Risk of injury by being wound up in and caught by machinery

- a) When working with rotating parts, it is not permitted to wear gloves. Recommendation: Freely rotating *u-GUARD* protected fastening tools from APEX.
- b) Wear a hair net, if necessary.

# **Power Tool Use And Care**

- a) Only use bits or sockets designed for industrial use with machine-controlled tools.
- b) Make sure that the bit or socket is securely inserted.
- c) Do not attach the bit or socket to the screw head at an angle.
- d) Inspect the bit or socket for visible damage and cracks. Replace damaged screw bits immediately.
- e) Cordless EC tools: Do not open the battery pack.

# <span id="page-7-1"></span>**2.7 System Relevant Safety Instructions**

Follow national, state and local safety and connection standards during installation. The standards take precedence over the information in this section.

- ▶ Do not make any modifications to the controller, protective devices, or accessories without prior written authorization from Apex Tool Group.
- Do not attempt to open the controller or components of the controller for troubleshooting or other work on the device. In the event of a fault, any intervention can result in serious injury from electric shock.

Operation with the device open may also cause the following:

- An increased amount of emissions: may produce interference with other devices.
- Reduced immunity from interference: may produce faulty results.
- Loss of remaining warranty period.

### **Risk Of Injury Due To Electric Shock**

The controller and tool can conduct current in the event of a fault. An electric shock can lead to cardiac arrest, cessation of breathing, burns, and serious or fatal injuries.

- Always turn off the controller before connecting power and tool cables, cleaning or removal from operation.
- Do not operate the tightening system if the housing, cable or tool are damaged.

# **Installation**

- Ensure the controller is rigidly mounted and secured(see Quick Installation Guide).
- Organize cables and lines to avoid damage and tripping hazards.
- Observe the permitted cable bending radius.

In the event of a fault, high leakage currents may occur and cause injuries by electric shock.

Use an approved power cable, with suitable ratings.

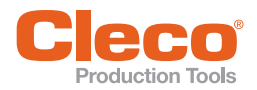

- Only operate on a grounded power supply with a neutral conductor (TN system). Operation without a neutral conductoron (IT system) is not permitted.
- Ensure a standard-compliant PE connection is in place.
- A ground fault circuit interrupter (GFCI) type A is recommended to protect the supply line.
- Prior to initial operation, carry out the protective conductor measurement in accordance with the local regulations (in Germany, DGUV Regulation 3).
- Do not switch on the controller until all connections have been made correctly.

### **Operation**

- Protect the controller from moisture.
- Immediately power off the controller in the event of unusual noise, heating or vibration from the tool.
- Disconnect the power cord and have the tightening system checked by qualified personnel and repaired if necessary.
- Never pull the power cord to remove from an outlet.
- Protect all cables from heat, oil, sharp edges and moving parts.
- Replace damaged cables immediately.
- Ensure tool and plug connections between the controller and tool are clean.
- Ensure the workstation and surrounding area are clean.
- Ensure the workstation provides adequate space for the operation being completed.
- When working with a nutrunner, remain alert at all times. Do not use a nutrunner if you are tired or under the influence of drugs, alcohol or medication. A moment of carelessness when working with a nutrunner may contribute to a life threatening situation.

#### **Danger Due To Incorrect Torque Measurement**

An undetected NOK tightening may contribute to a lifethreatening situation.

- Recalibration (or capability analysis) is essential following incorrect use (crash, mechanical overload…).
- For Category A Tightenings (VDI 2862) which are critical for safety, activate a redundancy measurement (e.g., current redundancy).
- Introduce regular monitoring of measuring equipment for associated manufacturing equipment.
- Only conduct tightening operations with a properly functioning system. If in doubt, contact *Sales & Service Center*.

#### **Danger Due To Unexpected Start Of The Motor Or An Expected But Missing Stop**

Despite redundant controller parts and monitoring functions, an unexpected start of the machine can occur in very rare cases. Possible reasons may include, but are not limited to: Remote control of diagnostic functions, bit dump in the memory of the controller.

Mechanical hazards such as jars/jolts due to counter torques; risk of injury due to winding up and seizing can result from the tool.

Use the tool at the designated grip points.

- **EN Prior To Initial Operation** Use the recommended reaction devices. For torques, reference appropriate tool instruction manual.
	- After powering the controller on, wait until the boot cycle is completed, approximately 60 seconds, before powering it down again.

#### **Maintenance**

- The controller is generally maintenance-free.
- ▶ Consider local regulations for maintenance and servicing for all operating phases of the tightening system.

### **Cleaning**

- Only clean the exterior of the tool using a dry or slightly damp cloth.
- Do not immerse the controller or tools in any liquids.
- Do not use a high pressure or abrasive cleaner.
- Disinfection of surfaces with alcohol-based disinfectant is permitted.

### **Repair**

Repairs to the equipment are not permitted.

 Send the controller to a Authorized Cleco Production Tools *Sales & Service Center*.

### **Disposal**

Components of the tightening system may present potential risks the environment. The tightening system contains components that can be recycled, as well as components that have specific disposal requirements.

- Follow local applicable regulations.
- First separate, then dispose of components.
- Collect auxiliary materials (oils, greases) and dispose properly.
- Separate the components of the packaging and dispose of them according to local regulations.
- Return defective equipment to an approved collection point or return it to the *Sales & Service Center*.

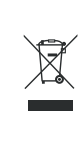

Observe local regulations for disposal of electronics and batteries. (In Germany, the Electrical and Electronic Equipment Act (ElektroG) and the Battery Act (BattG)):

▶ Used up batteries must be disposed of properly. Return depleted or defective batteries to an approved collection facility or to *Sales & Service Center* for recycling.

<span id="page-8-0"></span>**2.8**

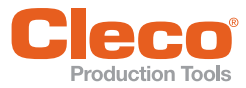

# <span id="page-9-0"></span>**EN 3 Items delivered**

Check delivery for transit damage and ensure that all items have been supplied:

- Cordless EC tool
- This instruction manual
- Declaration of Conformity
- Tool Certificate
- Machine Capability Analysis (MCA)

# <span id="page-9-1"></span>**4 Storage**

For short-term storage and for protection against damage

 $\blacktriangleright$  Place the tool in the tool holder.

For storage longer than 100 hours

Disconnect the battery pack from the tool. The battery pack is discharged by the electronics integrated in the tool.

For the storage temperature, see *[13.4 Ambient condi](#page-45-2)[tions, page 47](#page-45-2).*

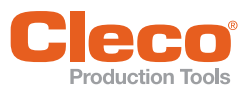

# <span id="page-10-0"></span>**EXADED Production Tools**<br>**5** Product description

- Sturdy, brushless motor with resolver. Shutoff is torque/angle-controlled.
- LCD display with information on status, torque, and angle.
- Green OK and red NOK LED display provides information about current fastening result.
- LED lighting makes it possible to find the screw point quickly.
- Clockwise/counterclockwise rotation
- Fastening parameters are set with the controller or a PC.
- An exchangeable memory module (LiveWire Memory Chip) allows the quick exchange of identical tools, without changing the parameters.
- Depending on the type, data is transmitted between the control and the tool via
	- Infrared (IrDA)
	- WLAN
- Built-in acoustic signal.
- The *Stay alive* function of 15 seconds, prevents a restart during the battery change and thus saves time. The LEDs flash during this process (buffer mode).

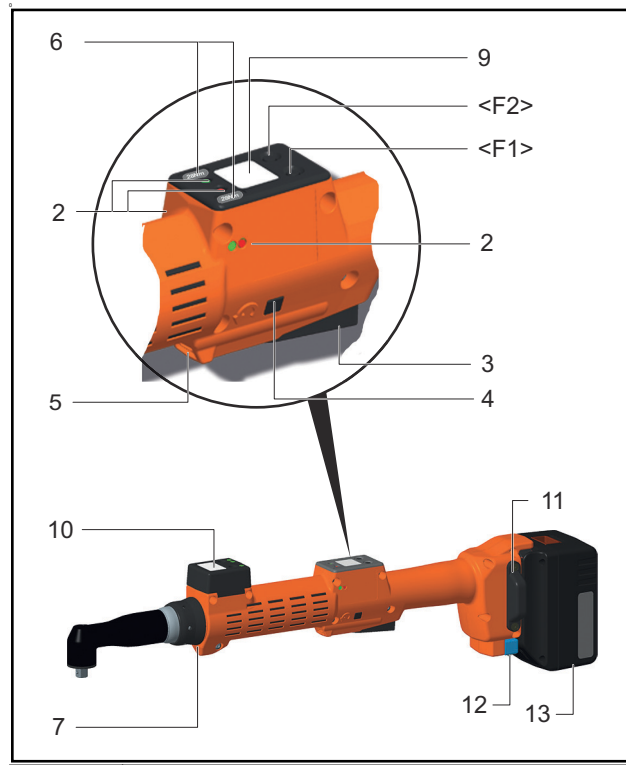

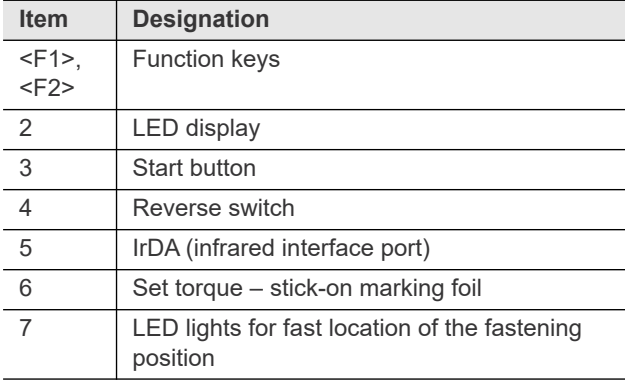

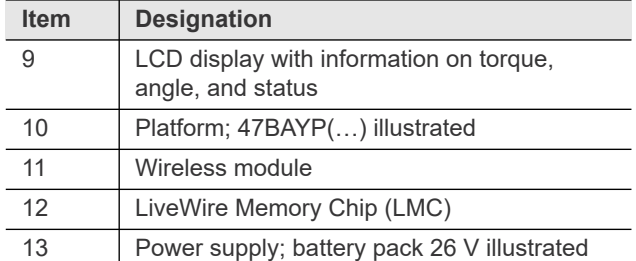

# <span id="page-10-1"></span>**5.1 Operation elements**

### **5.1.1 Function keys**

#### **Left function key <F1>**

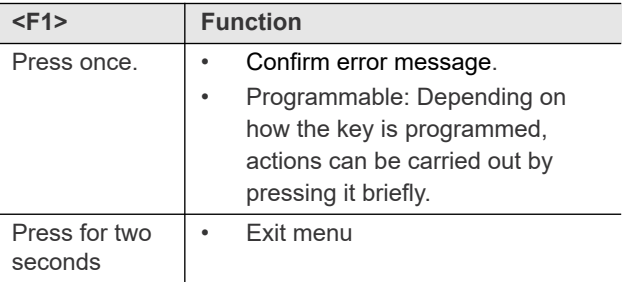

### **Right function key <F2>**

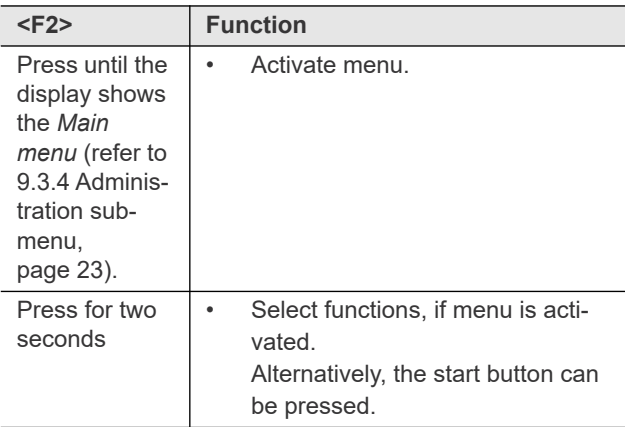

### <span id="page-10-2"></span>**5.1.2 Start button**

Depending on the setting, the start button has three functions:

- It activates the LED lighting.
- $\blacktriangleright$  Press the start button halfway down and hold it.
- It starts the motor, the LED light goes out.
- $\blacktriangleright$  Press the start button all the way down.
- It activates the barcode scanner.
- Press the start button all the way down.

**5**

# **EN 5.1.3 Reverse switch**

The reverse switch changes the rotation direction of the tool:

> **Clockwise rotation – for screwing in screws**

- Press reverse switch as far as it will go.
	- $\rightarrow$  When the start button is pressed *Active* appears on the LCD display.

**Counterclockwise rotation – for loosening or screwing out screws**

- Press reverse switch as far as it will go.
	- $\rightarrow$  When the start button is pressed *Left* appears on the LCD display.

# <span id="page-11-0"></span>**5.2 Functional elements**

### **5.2.1 LED display**

The LED display shows the respective operating status and the result of the last fastening sequence (see [8.2](#page-17-3)  [Operating status, page 18\)](#page-17-3):

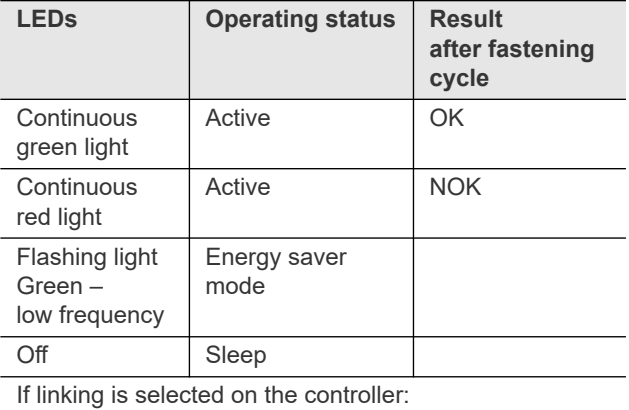

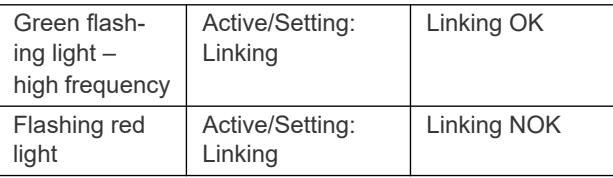

### **Software update**

During the *software update*, the actual programming process is indicated by rapid flashing alternating at irregular intervals between red and green.

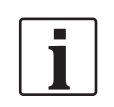

Do not interrupt programming by disconnecting the power supply during this phase.

# **5.2.2 IrDA interface port**

The tool communicates with the controller over the tool holder via the IrDA interface port (infrared). For secure

data transmission and for programming, place the tool in the tool holder with IrDA interface port

### **5.2.3 Identification – set torque (accessories, optional)**

To identify the tool with the set torque, glue the corresponding marking foil to the right and the left of the LCD display.

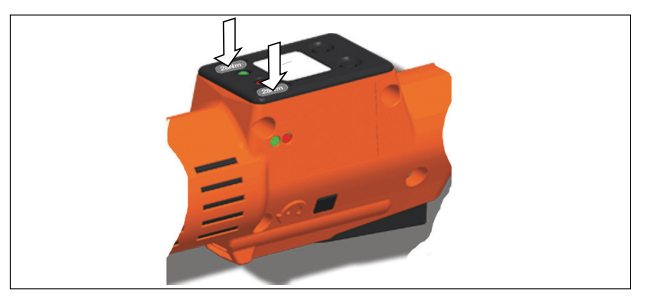

# **5.2.4 LED lighting**

LED lighting make it possible to quickly find the screw point.

3 different activation methods are possible. Which is used depends on the programming in the control:

- Activation by pressing the start button halfway down [\(5.1.2 Start button, page 11](#page-10-2)).
- Time-controlled beginning at start
- You also have the option of disabling it.

The range of the LED illumination is 120 mm.

# **5.2.5 Power supply**

The power supply can take place via:

- 26 V / 44 V battery pack
- 48 V power module

The maximum tool speed depends on the power supply used. The higher the voltage of the power supply, the higher is the maximum speed of the tool. The maximum speed of the standard 26 V battery packs is specified on the tool.

Target speed parameter in screwing sequences must be adjusted to use the higher speeds with the 44 V/48 V power supply.

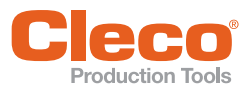

### **Note**

If the tool is operated with a 44 V/48 V power supply for the first time, the maximum speed in the self-identification data of the tool is permanently increased.

In this is the case, note the following:

- Use at least the LiveWire software version S169251-123.
- Adjust the speed parameters in the reference values to be able to use the higher speeds.
- ▶ At higher speeds, higher reaction torques are to be expected. This can lead to surprise effects and risk of injury.
- $\triangleright$  Due to the higher kinetic energy at higher speed, the shut-off point can be passed over. Shut-off point adjustment need to be checked.
- $\blacktriangleright$  Perform test tightening with the new parameters.
	- Tightening behavior may change and may require further adjustments.
	- Tightening time changes. Adjustment of process monitoring tmax is necessary..
	- With changing power supplies, the higher target speed with the battery pack 26 V can not necessarily be achieved (Δ tmax).
- $\blacktriangleright$  To reset the maximum speed to the value of 26 V operation, contact the Apex Tool Group service department.

See instruction manual for battery pack/instruction manual for power module PM48.

# **5.2.6 LCD display**

See [9 LCD display, page 19](#page-18-3)

### **5.2.7 Wireless interface**

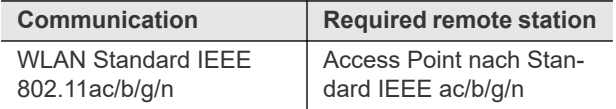

The tool uses this wireless interface port for continuous communication with the controller. This interface port is used to transmit both the parameters and the rundown results. Data transmission is possible in the *Active*, *Energy saver mode* and *Standby* operating modes, but not possible in *Sleep* (see [8.2 Operating status, page 18](#page-17-3)). Programming and setting up the wireless interface port are described in the programming manual of the controller.

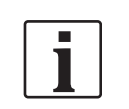

After the tool is switched on, it can take up to 35 seconds until the communication is active.

# **5.2.8 LiveWire Memory Chip (LMC)**

To permit simple replacement of tools in production, a replaceable LMC memory module is installed. When the tool is switched on, the network settings are read from the LMC chip and used to establish the WLAN connection. When the tools are changed, the LMC has to be installed in the new tool being used. Please refer to [7.4 Changing](#page-15-5)  [LMC, page 16.](#page-15-5)

The following data are stored on the LMC:

- MAC address
- Network name (SSID)
- **Encryption**
- Network key
	-
	- Use of the DHCP server
- Channel selection

• IP address Subnet mask **Gateway** 

• Network certifikates

Country-specific settings • Roaming settings

• API license

The MAC address is defined by *Cleco* and cannot be changed. The other data can be changed via infrared connection of the tool to the controller.

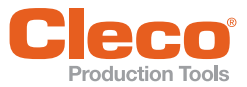

# <span id="page-13-2"></span><span id="page-13-0"></span>**EN 6 Accessories**

# <span id="page-13-1"></span>**6.1 LiveWire 1, LiveWire 2**

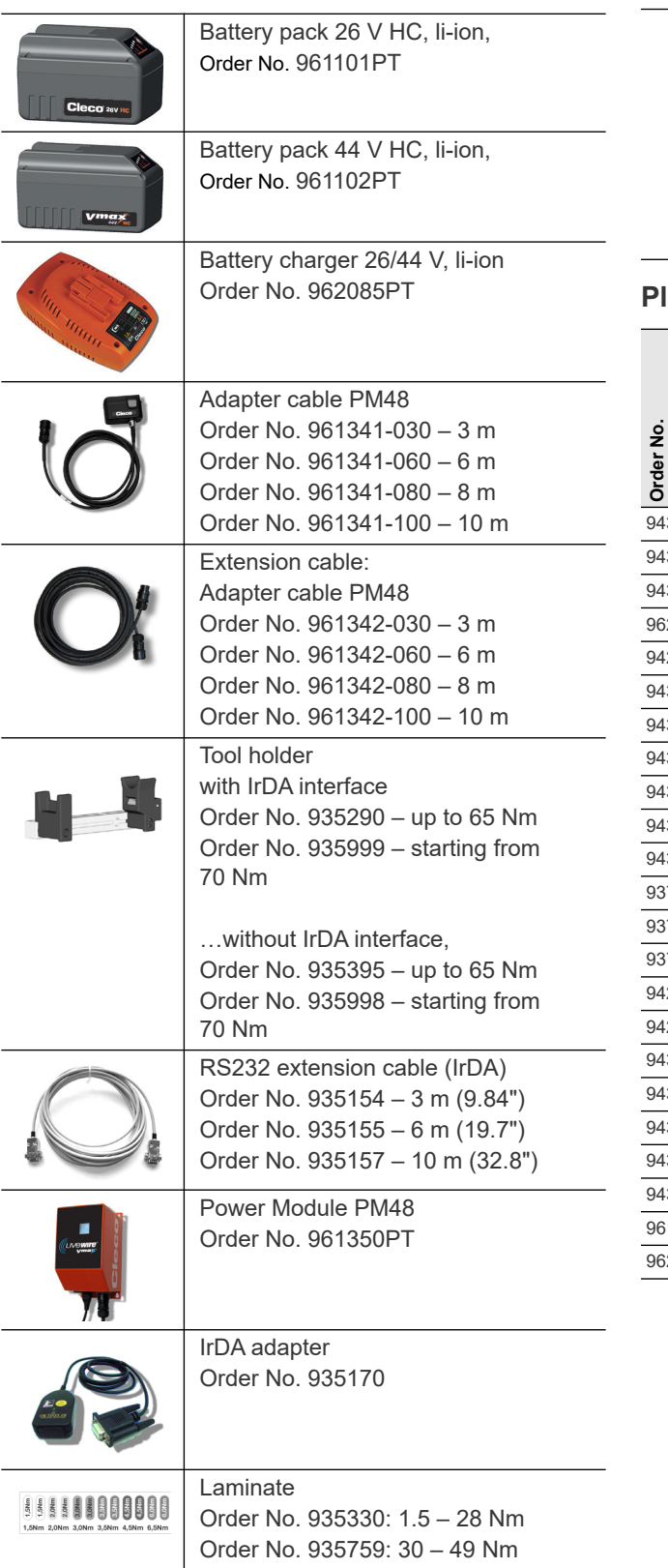

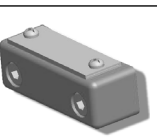

LMC Order No. 961461PT

Protection, angle attachment P3 + P4 Order No. 937704PT – up to 28 Nm Order No. 937706PT – up to 35 Nm Order No. 937708PT – up to 48 Nm Order No. 942328PT – up to 65 Nm Secure with fabric tape, Order No. 935194PT: 2 windings on circumference, overlapping

# **Platform**

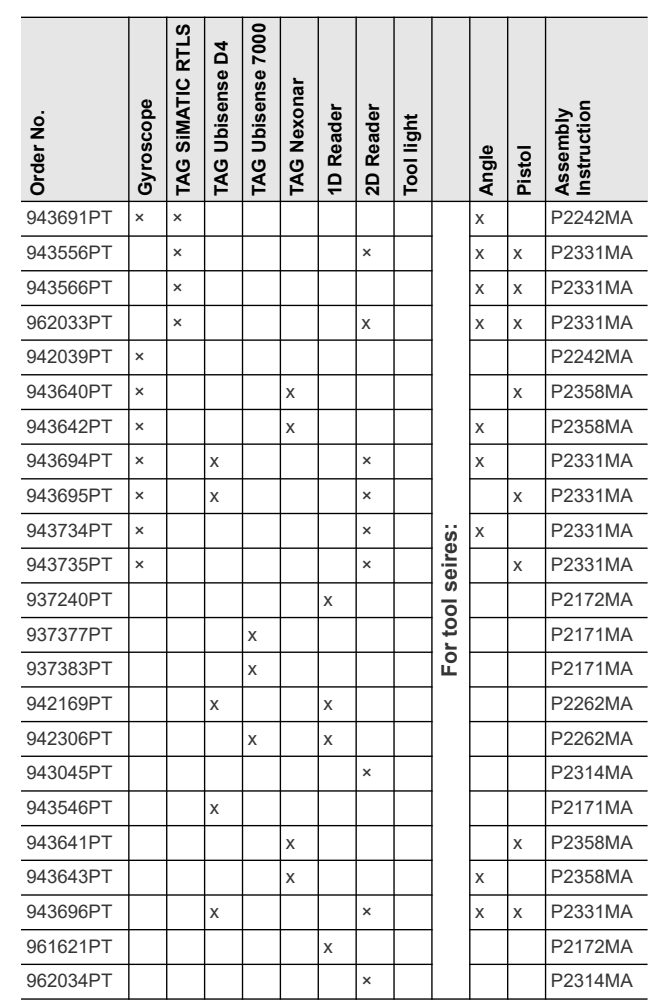

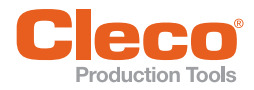

# <span id="page-14-0"></span>**ENRET CONSISTED ASSESS**<br> **ENRET AND INCRESS ONLY FOR LIVEWIRE 2**<br> **ENRETABLE 2**<br> **ENRET AND INCRESS ONLY for LiveWire 2**

<span id="page-14-1"></span>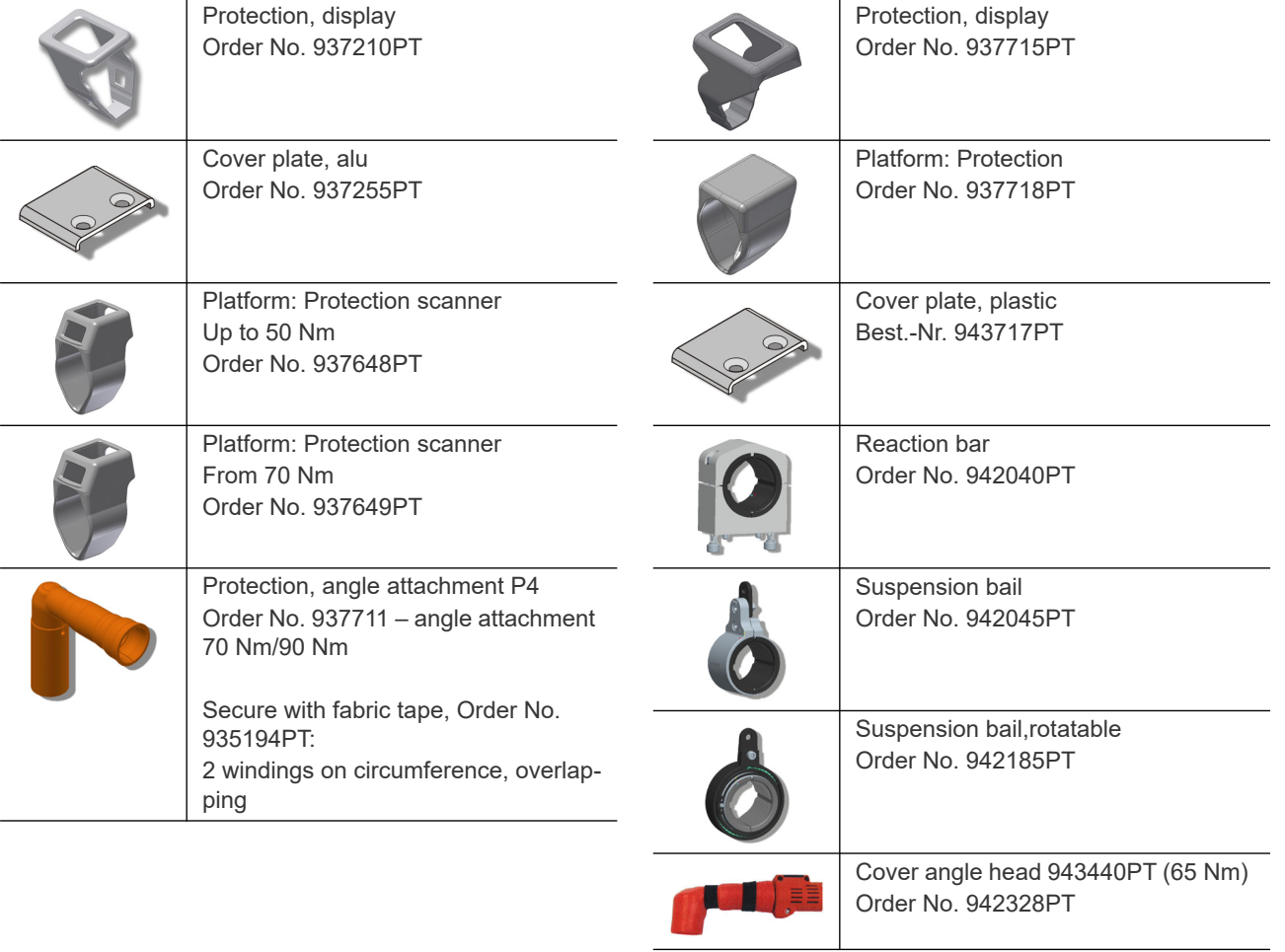

<span id="page-15-0"></span>The tool was preset by Apex Tool Group. A setting for your specific fastening sequence must only be made with the controller or a PC by a qualified person. For more information, refer to the programming manual.

# <span id="page-15-6"></span><span id="page-15-1"></span>**7.1 Use of reaction bar**

Danger of hands being crushed.

 Always use a reaction bar for applications in restricted space and torques over 60 Nm.

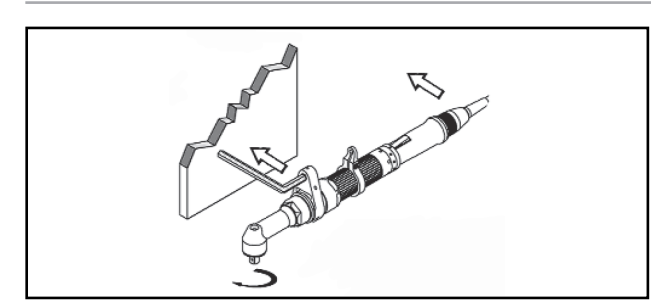

*Fig. 7-1: Fixing the reaction bar*

# <span id="page-15-2"></span>**7.2 Setting up tool holder**

- 1. Mount the tool holder on a stable base.
- 2. Place the tool in the tool holder with IrDA interface portData transmission is possible in the Active, Energy-saver mode and *Standby* operating modes, but not possible in *Sleep* mode (see [8.2 Operating status,](#page-17-3) [page 18\)](#page-17-3).

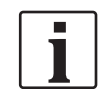

If the data transmission has been interrupted, the LCD display reports a synch error.

 $\blacktriangleright$  Replace the tool in the tool holder. The complete data transmission is acknowledged on the display with *Rest 512*.

3. Select the location in such a way that no outside light shines onto the tool holder.

This can inhibit data transmission.

- 4. Lay the connection cable in such a way that there is no danger that persons can trip.
- 5. Programming see document [P2372JH.](#page-4-1)

# <span id="page-15-3"></span>**7.3 Charge battery pack**

Battery pack is only partly charged upon delivery.

 It must be fully charged before initial use. See battery pack instruction manual.

# <span id="page-15-5"></span><span id="page-15-4"></span>**7.4 Changing LMC**

Electrostatically sensitive component.

The electronic assemblies of the cordless EC tool can be destroyed or damaged by electrostatic discharge (ESD). This can lead to immediate failure, or to malfunctions at a later date.

- $\blacktriangleright$  Note handling instructions.
- $\blacktriangleright$  To avoid damage when changing the LMC, make sure that there is a potential equalization between the person and the tool.
- Possibly set up equipment in an ESDprotected environment. Recommendation for an ESD workplace: Electrically conductive work surfaces, anti-static straps, appropriate furniture, clothing and footwear, as well as grounding of all components.

٠

LMC must only be changed with the battery is disconnected.

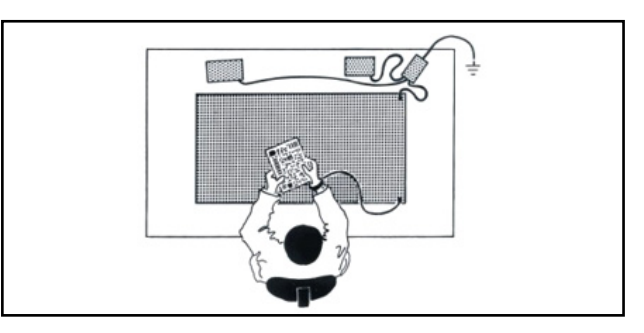

# *Fig. 7-2: ESD workplace*

# **Removing LMC**

- 1. Remove the battery.
- 2. Slacken the screws (M4, DIN 912).
- 3. Carefully pull the LMC out of the handle and replace it.

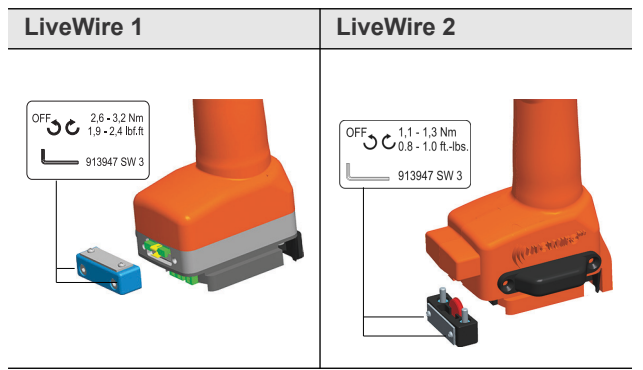

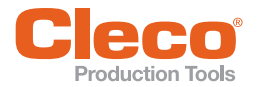

**7**

# <span id="page-16-0"></span>**Froduction Tools**<br>**7.5 Inserting LMC**

- 1. Carefully insert the LMC as shown in the illustration.
- 2. Tighten the screws (M4, DIN 912).
- 3. Insert the battery.

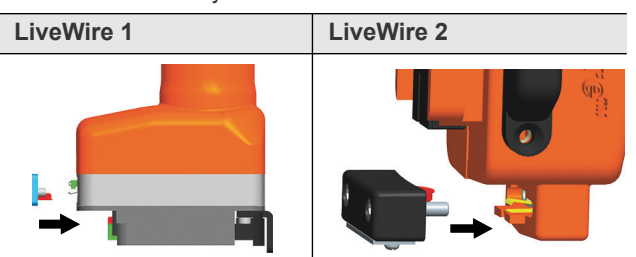

# <span id="page-16-1"></span>**7.6 Activating platform accessories**

See the corresponding installation instructions[: Further](#page-4-2)  [Documents, page 5](#page-4-2)

- 1. Activate the LCD display with the start button.
- 2. *Select Administration > Platf*. To do this, select menu items with <F1>/<F2> and confirm with the start button

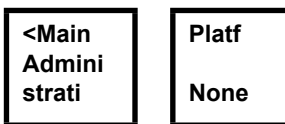

3. Enter *Pin 254.* To do this, count up with <F1> and confirm with the start button.

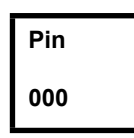

4. Select *Barcod* or *TAG* (firmware-dependent) and confirm with the start button.

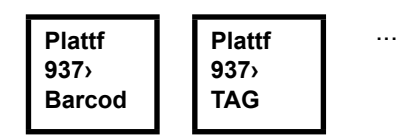

# <span id="page-16-2"></span>**7.7 Performing a software update**

Perform update, see document P2372JH. Do not remove the battery pack during the software update!

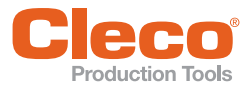

# <span id="page-17-0"></span>**EN 8 Initial operation**

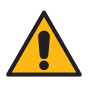

Risk of glove being pulled in due to rotating machine parts.

Risk of fingers being crushed or lost. Do not wear gloves when working with this tool.

# <span id="page-17-1"></span>**8.1 Carrying out the rundown**

Ensure secure position of the power supply before starting the tool. The tool is now ready for operation.

Press and release the start button: Rundown is executed, the LCD display shows *Ready.*

Types with wireless transmission continuously communicate with the controller. The tool automatically receives the parameters and, when the rundown is complete, automatically sends the rundown results to the control system. Programming and setting up the wireless interface port are described in the programming manual of the controller. Types without wireless transmission must be placed in the tool holder when the rundown is complete. The rundown results are transmitted and shown under the *Run screen* menu item.

# <span id="page-17-3"></span><span id="page-17-2"></span>**8.2 Operating status**

The following functions are available depending on the display:

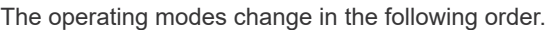

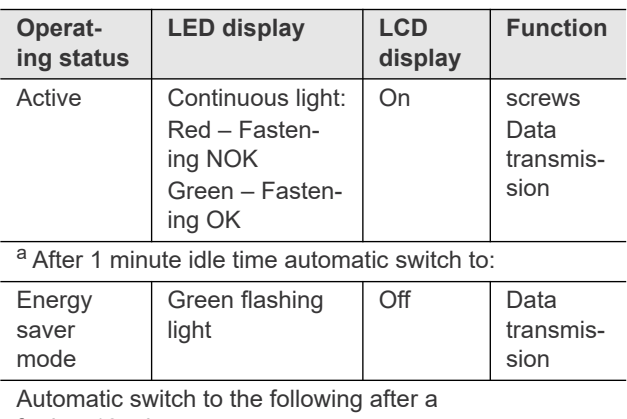

further 10 minutes:

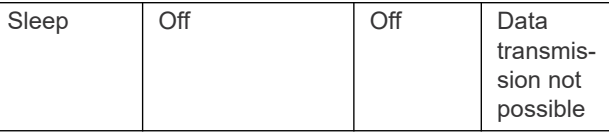

Manual change from *Sleep* to *Active*:

Press the start button fully down and hold it for about 1 second.

For manual deactivation of the tool, disconnect the power supply.

a. ) Times are default values and can be programmed in the controller.

This operating mode maintains the logic supply for up to 15 seconds during the battery pack change:

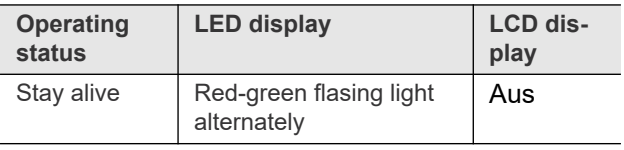

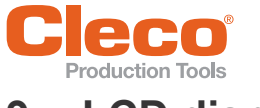

# <span id="page-18-3"></span><span id="page-18-0"></span>**EXPRESIDENT DOES**<br> **ENREGALCIDA DOES DISPLAY**

The LCD display on the tool is divided into the result display, status display, operating menu and system error messages.

# <span id="page-18-1"></span>**9.1 Result display**

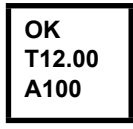

The LCD display consists of a three lines, each with 6 characters, to display the status, torque and angle. The result display is updated after the rundown ends.

### **First line – result:**

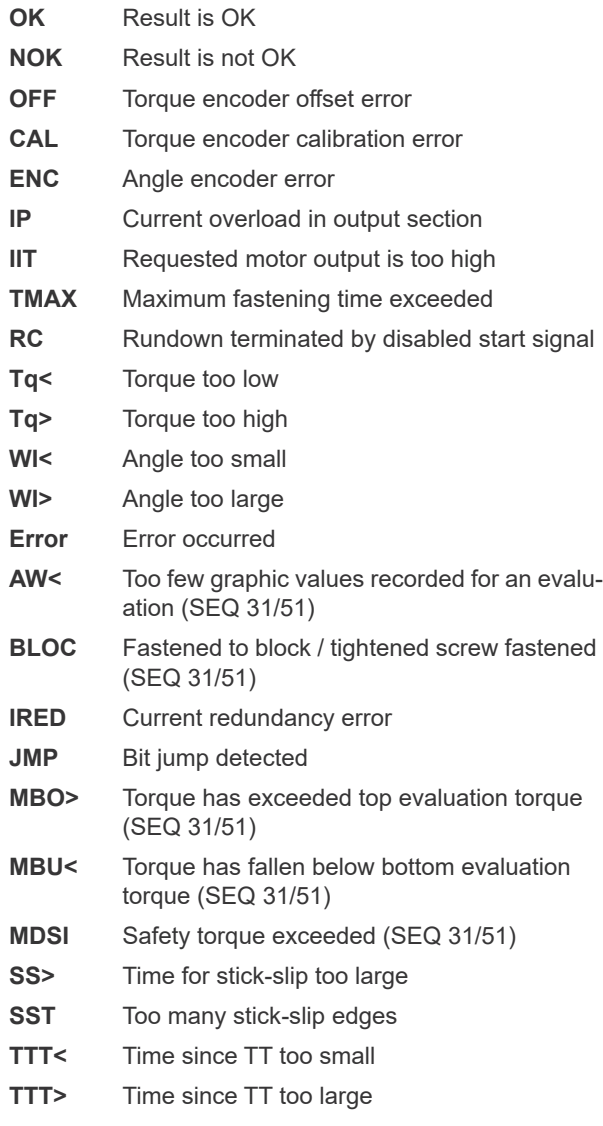

The status is displayed in alternation with the Application being used.

**Second line – Shut-off torque in Nm:**

- **T** Shutoff torque
- **Third line Shut-off angle in degrees:**
- **A** Shutoff angle

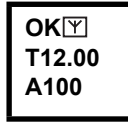

The  $\overline{Y}$  symbol at the top right shows an interrupted data connection to the control.

# <span id="page-18-2"></span>**9.2 Status display**

The status display is divided into the "Standard" and "Linking" modes. "Standard" is selected if "Linking" is not enabled at the control system.

 See *Navigator > Advanced > Linking*. The application is selected at the <Run Screen> or via the *Application Select* inputs.

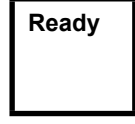

No other status messages take priority. The tool is ready.

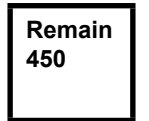

Number of remaining rundowns that can still be carried out until the rundown data memory is full and the rundown data have to be transmitted to the control.

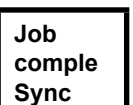

All fastening sequences have been completed.

 $\blacktriangleright$  Synchronize the tool with the control once again.

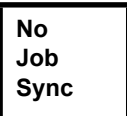

No fastening sequences have been initialized.

 Synchronize the tool with the control once again.

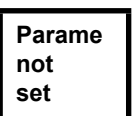

**App locked Sync**

No fastening sequence parameters have been set.

▶ Check the Application and Tightening group selected on the control to determine whether the tool settings and process programming have been carried out.

#### Application locked.

 $\blacktriangleright$  Synchronize the tool with the control once again.

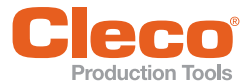

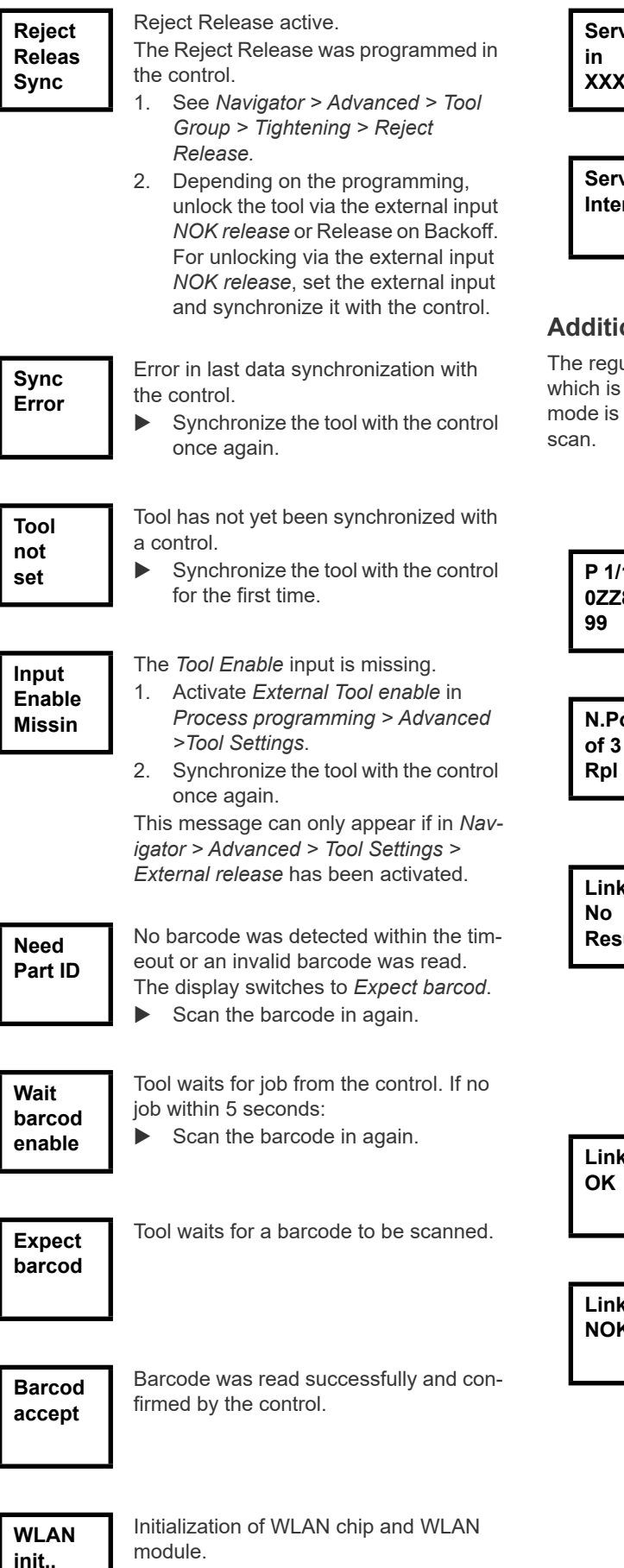

**Service XXXXXX**

Optional - XXXXXX rundowns remaining until next service.

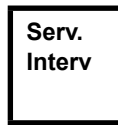

Optional - Service interval—the tool is blocked. No rundowns possible.

 Return tool to *Sales & Service Centers* for service.

# **Additional messages in "Linking" mode**

ular sequence is carried out in automatic mode, configured by default. Only for the emergency an emergency operation enabled or disabled via a

**P 1/16 0ZZ899**

Linking display, if this is programmed in the job, here link position 1 of 16 for WK-ID 0ZZ89999.

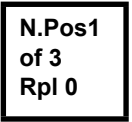

First line: The next position to be fastened.

Second line: Number of positions. Third line: Number of repetitions at this position in case of an NOK rundown.

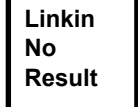

Linking has been canceled without a batch result.

Not all of the positions in the tightening group have been programmed.

▶ Check the Application and Tightening group selected on the control to determine whether the tool settings and process programming have been carried out.

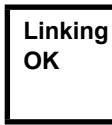

Linking result OK.

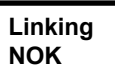

Linking result NOK.

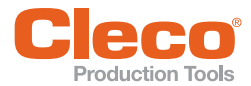

**Linkin locked Synch** Linking disabled.  $\blacktriangleright$  Synchronize the tool with the control

once again.

**Linkin No Job**

Wait for end of transmission. Synchronize the tool with the control

once again.

# <span id="page-20-0"></span>**9.3 Operating menu**

# **9.3.1 General**

The operating menu on the tool is divided into a main menu and submenus. You can navigate through the menus using the two function keys below the LCD display. In the following description, <F1> is used for the left function key and <F2> is used for the right function key. The menu is activated by pressing the right function key, <F2>. The menus can be disabled by configuring appropriate parameter in the controller.

Basic functions:

- <F2>: Activate main menu.
- <F1>: Go to previous menu item.
- <F2>: Go to next menu item.
- Press <F1> longer than 2 seconds to go to the next higher menu level. If the main menu is activated, the system goes into production mode.
- Press the start button or <F2> longer than 2 seconds to activated the highlighted item or execute the highlighted action. Actions that start the tool can be carried out only by pressing the start button.
- If the menu is enabled, no rundowns are possible.
- At the end of each submenu there is an entry for *Back*.

**Back**

Enables the main menu.

# **EN 9.3.2 Structure**

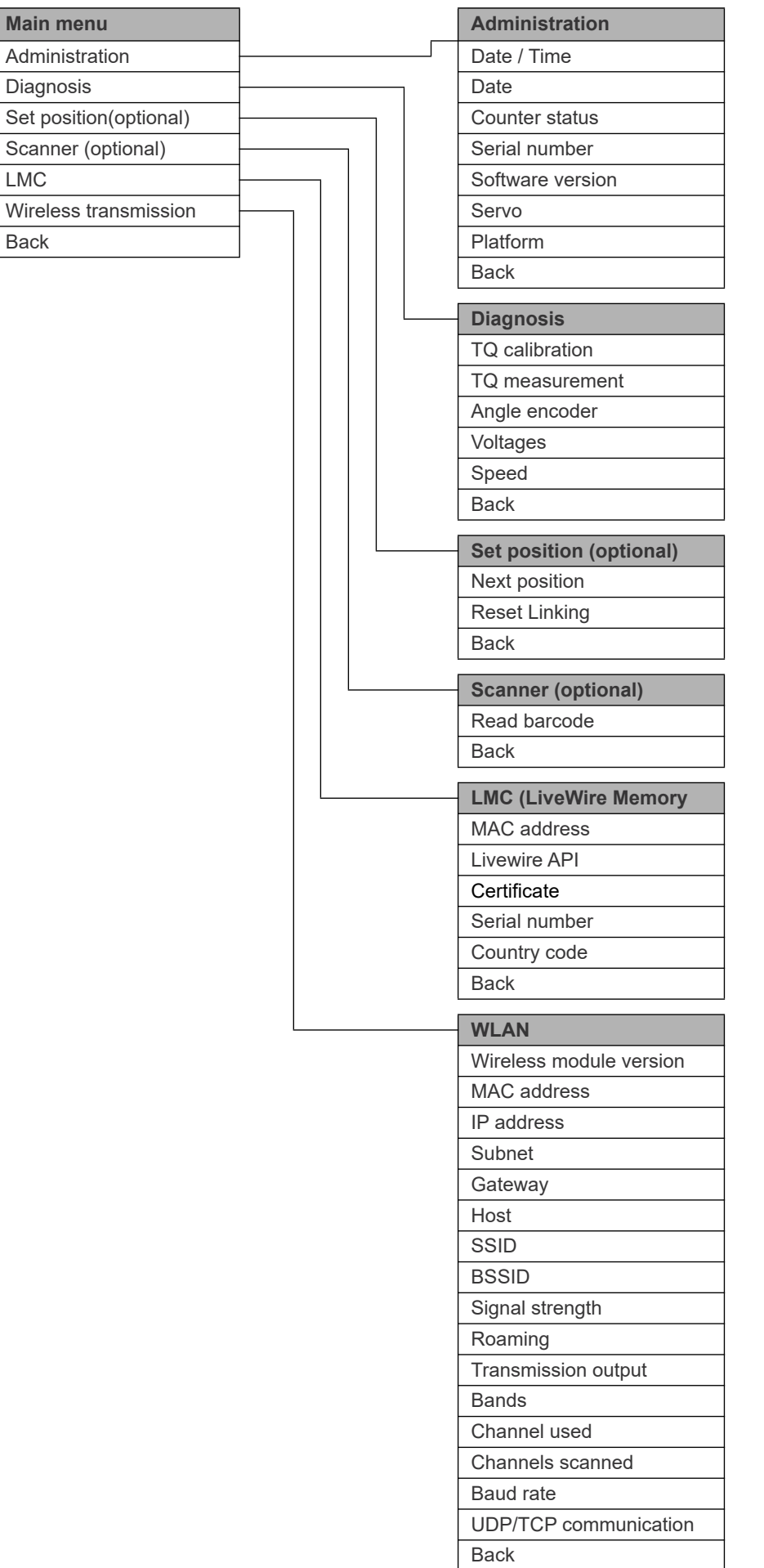

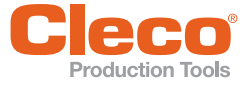

٦

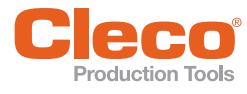

# **EN EN EN EN EN EN EN EN**

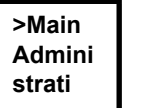

Shows general items such as Date/ Time, Counter display, etc.

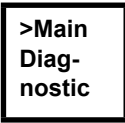

Diagnostic functions for the tool.

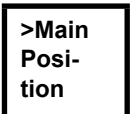

Optional – *Position* – Selects the position to be used next.

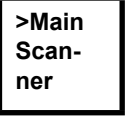

Optional – Deletes a previously read barcode and activates a new read cycle.

**>Main LMC**

Shows Settings *LiveWire Memory Chip*.

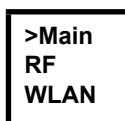

Shows settings of wireless transmission.

# <span id="page-22-0"></span>**9.3.4 Administration submenu**

**Time 07:47 30.09**

#### **Date / Time**

Displays the tool system time.

The system time can be displayed in US or European format.

Refer to "Setting the system time on the control" under *Administration > Date > Time*.

Set the system time, refer to Control.

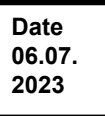

# **Date**

Displays the date. The date can be displayed in US or European format.

Refer to "Setting the system time on the control" under *Administration > Date > Time*.

Set the system time, refer to Control.

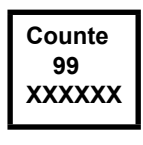

#### **Counter status**

The tool counter display is incremented after each rundown throughout the service life of the tool. Refer to control under *Diagnostics >* 

*Tool > Tool Memory.*

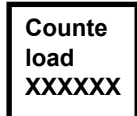

### Optional -

Active when service counter was activated by Apex Tool Group. Number of rundowns under load.

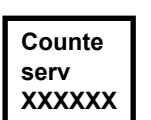

Optional - Active when service counter was activated by Apex Tool Group. Number of rundowns until next service.

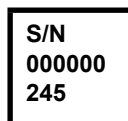

**Serial number** Serial no. display.

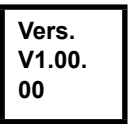

**Control software version** Displays the installed software version.

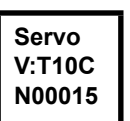

**Servo software version** Displays the installed software version.

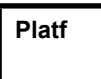

Activating add-on parts fitted on platform (scanner, TAG…).

**None**

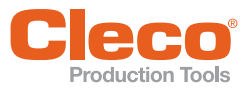

# **EN 9.3.5 Diagnostics submenu**

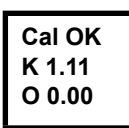

#### **TQ calibration**

This test function cyclically recalibrates the system with the values used immediately before the start of a rundown. For this, the tool must not be tensioned! First line: Calibration test and status. Second line: TQ calibration voltage. Third line: Offset voltage. If a value lies outside the tolerance range, the corresponding error is displayed.

Valid until transducer serial number 168696:

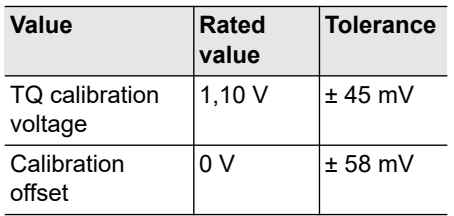

Valid from transducer serial number 168696:

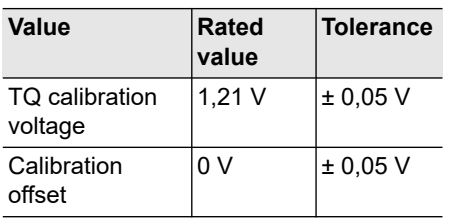

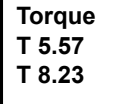

#### **TQ measurement**

In this test function, after the start button is pressed, the same calibration is carried out as immediately before the start of a rundown. For this, the tool must not be tensioned!

Then, the tool starts with speed "0". The torque is continuously measured and displayed until the start button is released. Second line: Current torque.

Third line: Peak value, highest value since the start button was pressed.

### **Angle A 360 OK**

#### **Angle encoder**

The start button starts the tool at 30 % of the maximum speed. After one revolution of the output shaft (nominal angle 360°), measured with the resolver, the tool is stopped. During a fixed dwell time of 200 ms, any further angle pulses occurring are traced. The total result is shown as Actual Angle. If the test run is not terminated by a monitoring criterion and the batch result is greater than or equal to 360 degrees, it is evaluated and displayed as OK. Monitoring criteria are the torque and a monitoring time.

If the torque exceeds 15 % of the calibration value (even during the dwell time), or if the monitoring time of 4 seconds expires, the test run is terminated with a *TQ>* or *TMAX* result. However, you specifically need to check whether the output shaft has actually turned by the value indicated (e. g. by placing a mark on the spindle). If the angle reached by the output shaft does not agree with the value displayed, either the angle factor has been entered incorrectly or the resolver is defective.

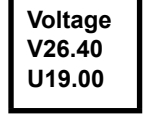

#### **Voltages**

Second line: Current battery voltage. To ensure high utilization potential, this voltage is monitored continuously during fastening operation. If the voltage drops below limit, a warning output on the tool. Third line: Programmed value. This can be changed using the control (in menu *Tool*) .

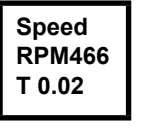

#### **Speed**

The start button starts the tool at the maximum speed.

Second line: Current output shaft speed. Third line: Current torque.

Rotational speed measurement is based on the angle information of the resolver. If you release the start button, the tool stops. As a safety function the torque is monitored by the tool transducer. If it exceeds 15 % of its calibrated value, the speed measurement is terminated.

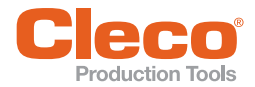

# **Production Tools**<br>**9.3.6 Set position submenu – only with Linking enabled**

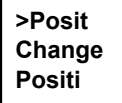

Selects the position to be used next.

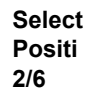

You can skip the position. You can select the position to be used next using the function keys:

- <F1>: Activate the previous position.
- <F2>: Activate the next position.
- Press the start button or <F2> longer than 2 seconds to accept the select and

display the next menu item.

Press <F1> longer than 2 seconds to delete the selection and exit the menu.

**>Posit Reset Positi**

Reset linking to position 1. The machine operator can cancel Linking.

# **9.3.7 Scanner submenu**

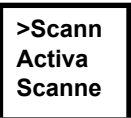

Deletes a previously read barcode and activates a new read cycle. Press the Start button or <F2> for longer than 2 seconds.

# **9.3.8 LMC submenu**

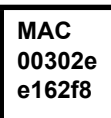

MAC address display.

**S: 5800 00008D 54C823** Display LMC serial number.

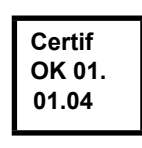

Displays EAP-TLS certificate. The certificate is used for WLAN encryption.

The display is only shown if a LiveWire tool is used with the L1 measuring card and EAP-TLS encryption is activated.

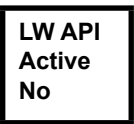

Display whether LiveWire API (Application Programming Interface) is active.

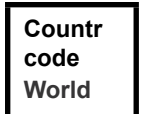

Various WLAN frequency ranges are available:

- World: worldwide approved
- US/CA: approved in the USA
- EU: approved in Europe
- JP: approved in Japan
- CN: approved in China

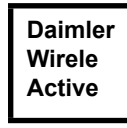

Display whether Daimler function is active.

# **9.3.9 WLAN wireless transmission submenu**

The WLAN wireless transmission submenu shows the settings being used.

If no actions are carried out, the menu is automatically exited after 60 seconds.

Programming the RF settings for WLAN data transmission is described in the programming manual of the control.

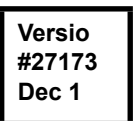

Displays the installed software version of the wireless module.

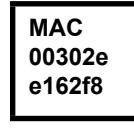

MAC address display

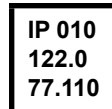

IP address display

<span id="page-25-0"></span>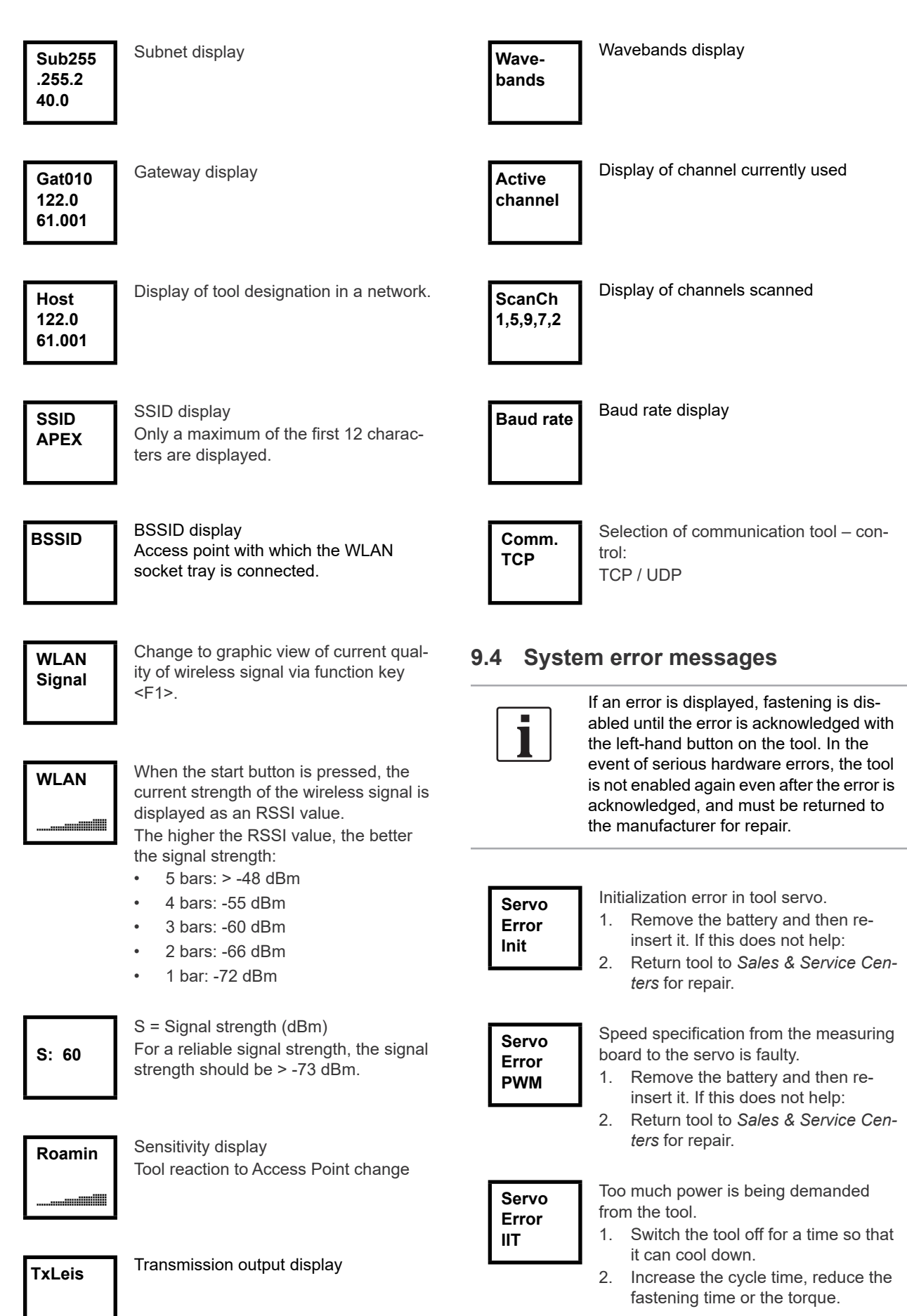

**9 EN**

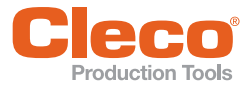

The rundown counter could not be read

or written to.

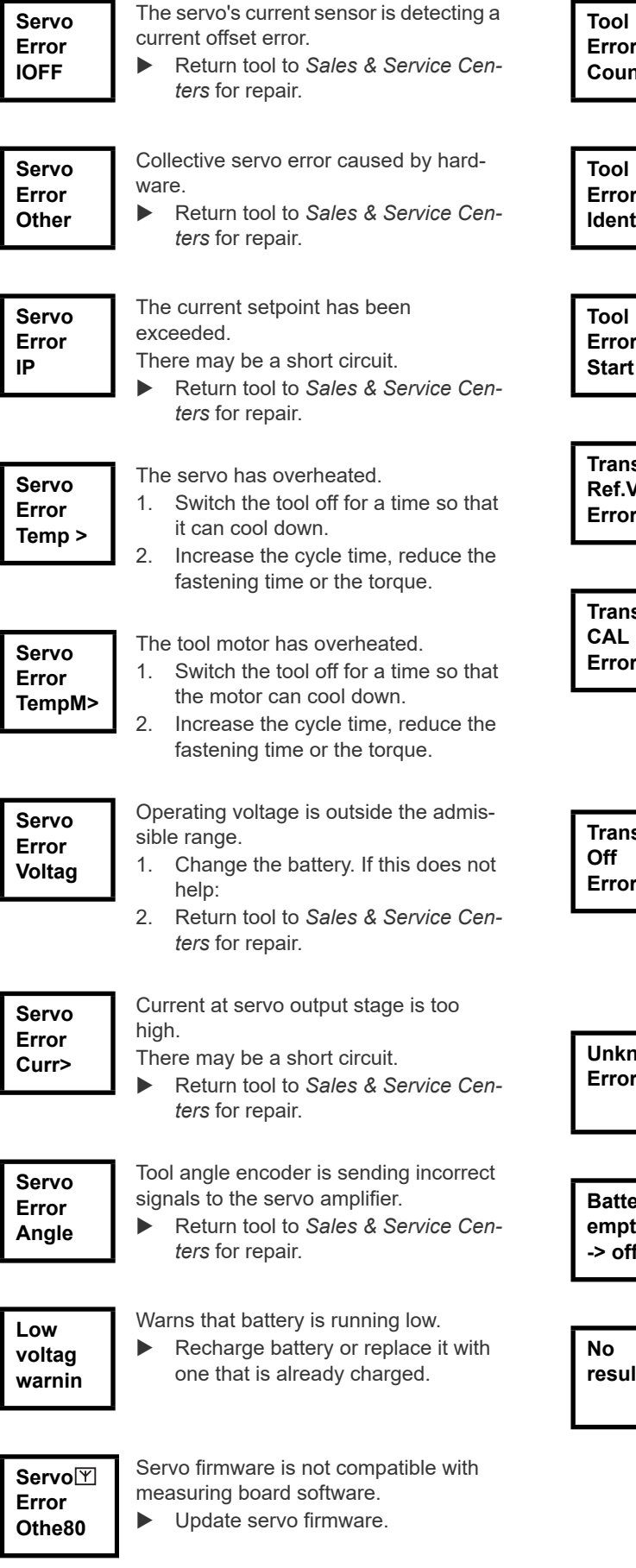

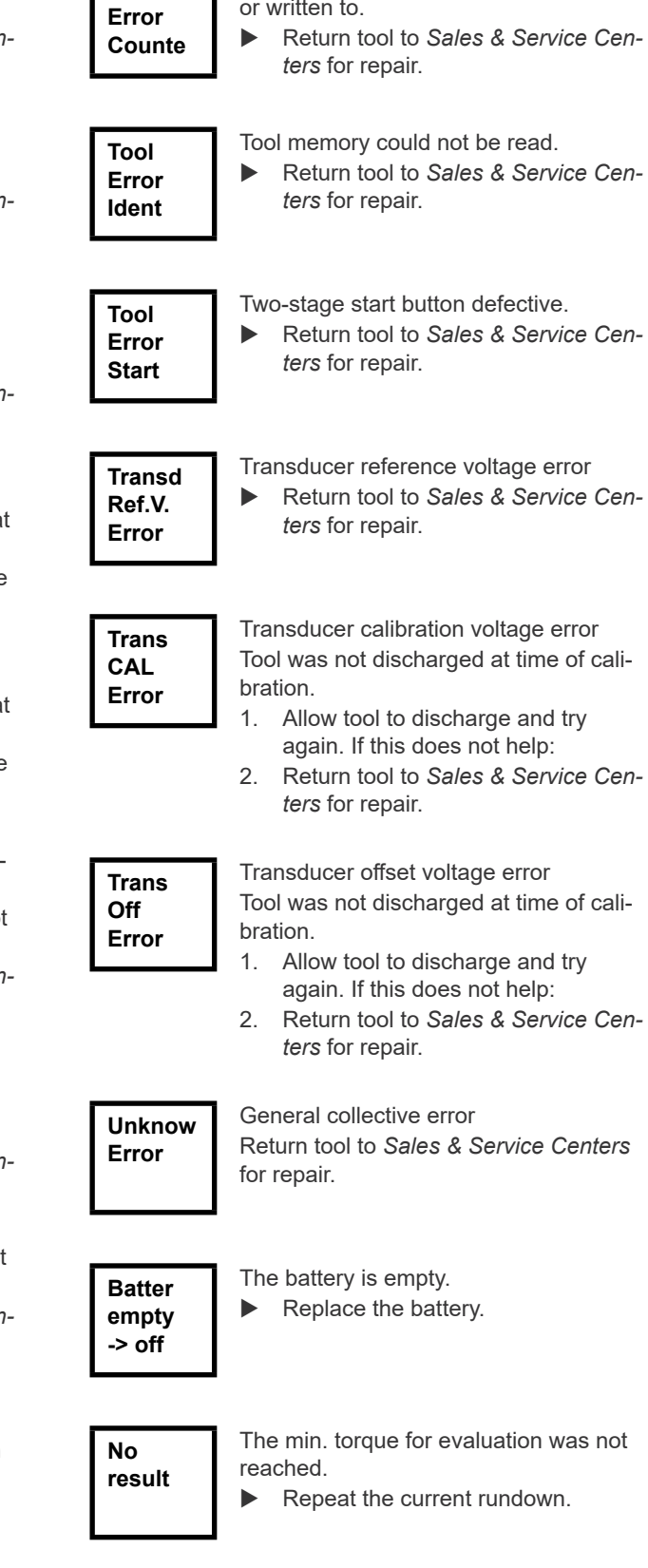

Return tool to *Sales & Service Centers*

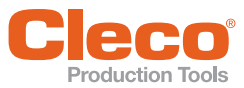

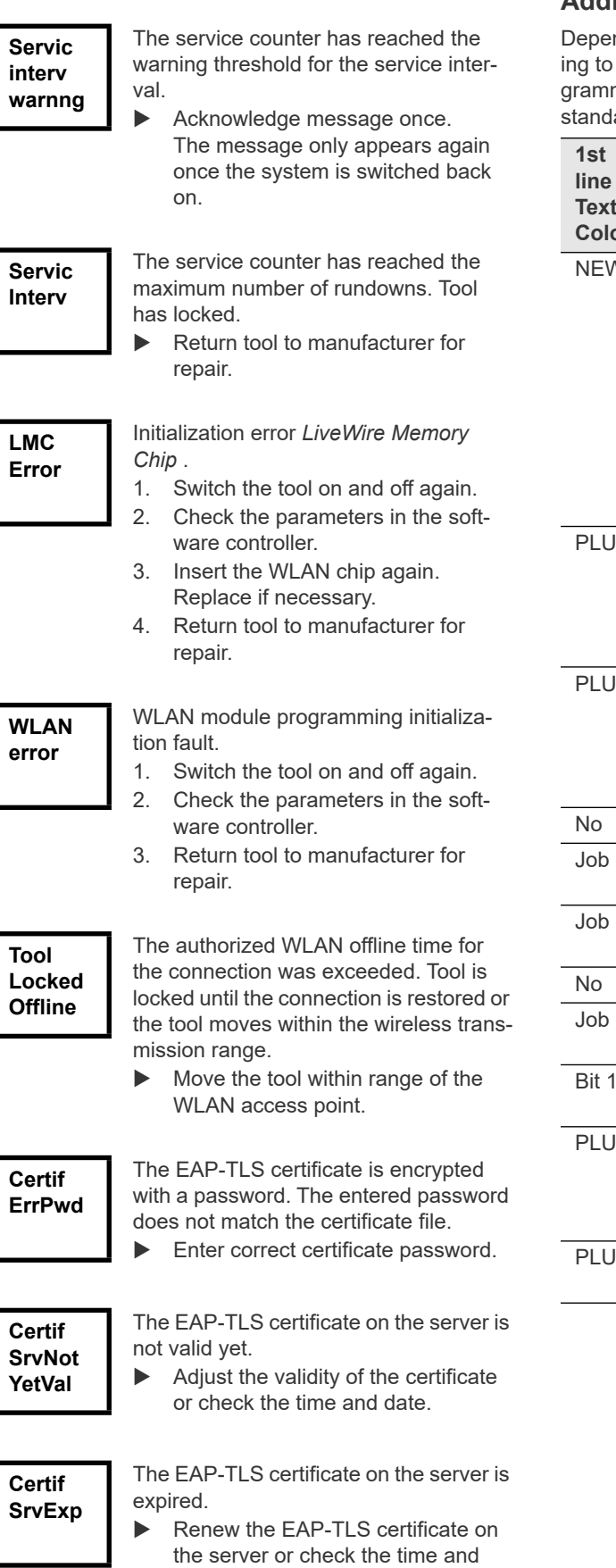

# **EN Additional messages from »PLUS«**

nding on the software used, different messages relating to the process with the PLUS system can be programmed to appear on the display in addition to the ard tool displays.

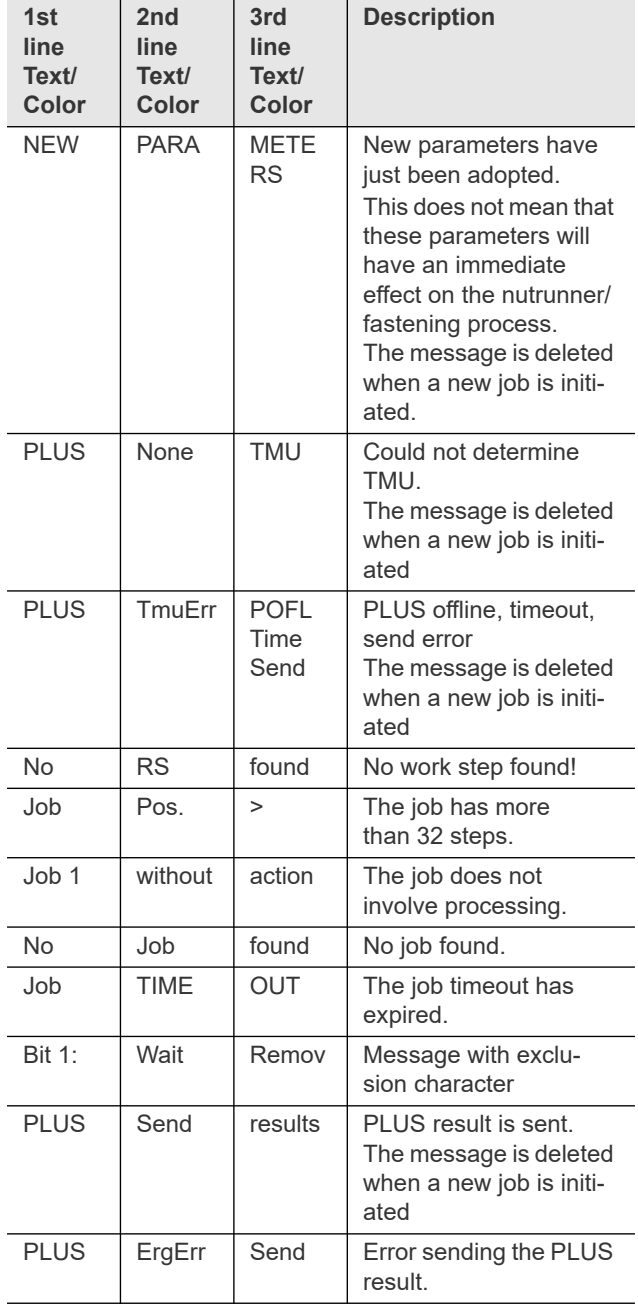

date.

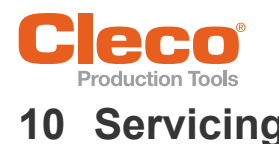

# <span id="page-28-1"></span>**10.1 Cleaning instructions**

For tools with a barcode scanner, the window must be free of dirt. The barcode is not read if the window is dirty.

- Clean it regularly—or immediately, if it becomes dirty using a damp cloth and a conventional window cleaner. Do not use acetone for cleaning.
- Remove contamination on the plastic housing (47BA(…)L) with a commercially available cleaning agent. Do not use acidic cleaners or acetone. These could dissolve the plastic.
- Disinfection of surfaces with alcohol-based disinfectant is permitted.

# <span id="page-28-2"></span>**10.2 Service schedule**

A repair is only permitted by Apex Tool Group authorized personnel. Regular service reduces operating faults, repair costs, and downtime. In addition to the following service schedule, implement a safety-related service program that takes the local regulations for repair and service for all operating phases of the tool into account.

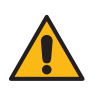

<mark>Caution –</mark><br>Risk of injury through unintentional activation.

Prior to servicing 47BA disconnect power supply.

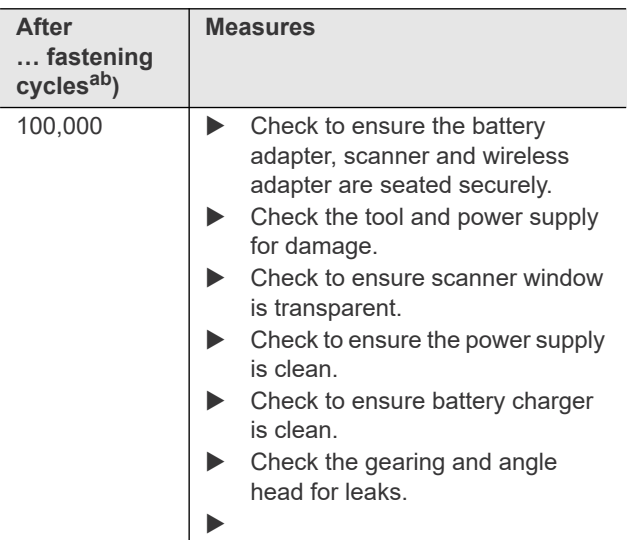

<span id="page-28-0"></span>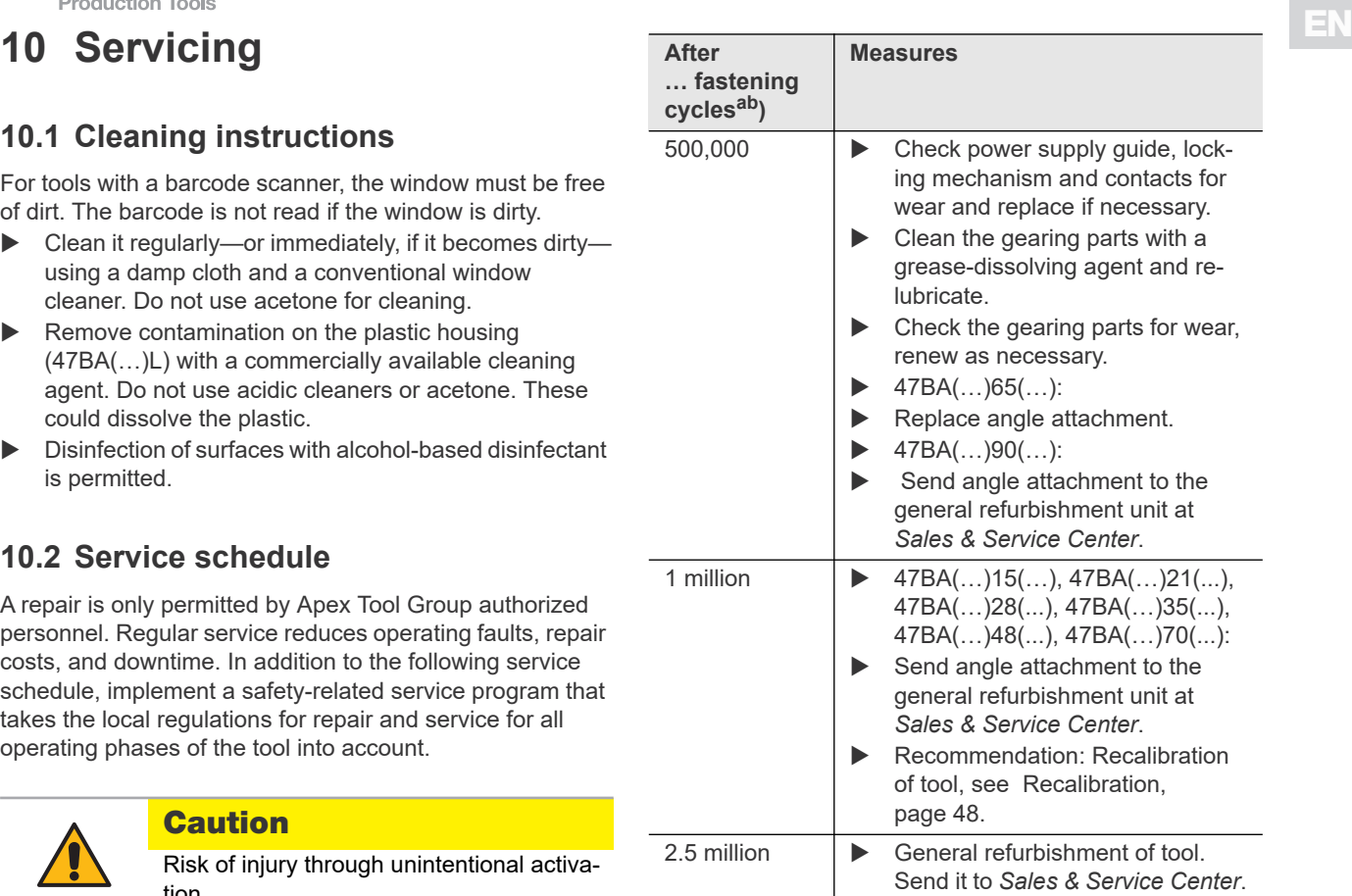

a. ) For the number of fastening cycles, refer to the counter display in [9.3.4 Administration submenu,](#page-22-0) [page 23](#page-22-0)

<span id="page-28-5"></span>b. ) Use of 80% of maximum torque

# <span id="page-28-3"></span>**10.3 Lubricants**

For proper operation and a long service life, use the correct type of grease.

### **Grease lubricants according to DIN51502/ ISO3498**

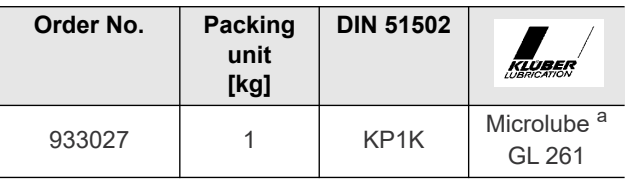

a. ) Erstschmierung Apex Tool Group

# <span id="page-28-4"></span>**10.4 Disassembling gear**

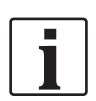

If the tool is opened, the warranty is voided. Only specialized technicians should be allowed to open the gear for servicing.

- 1. Carefully clamp the 47BA in a vice (see illustration).
- 2. Unscrew the lock nut with a hook wrench **Z**.
- 3. Pull off 47BA.
- 4. Pull gear completely off angle attachment.

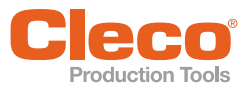

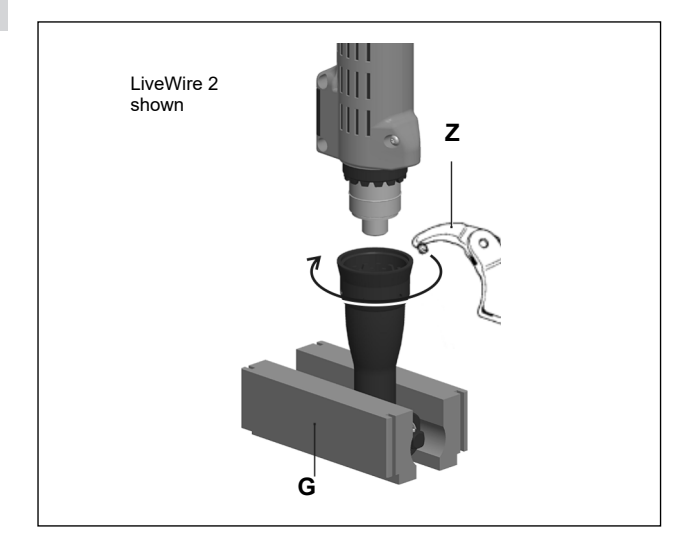

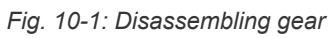

# **Equipment order list**

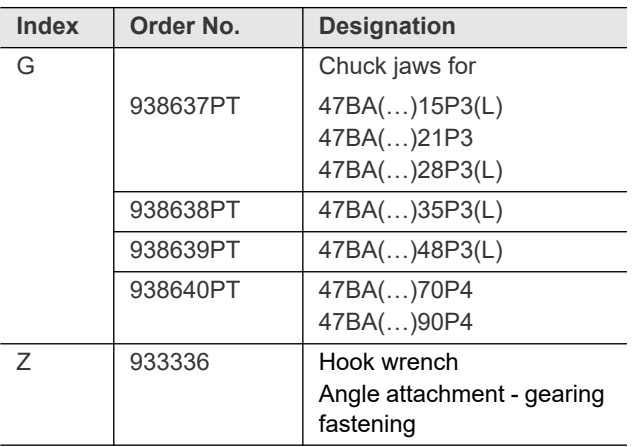

<span id="page-30-0"></span>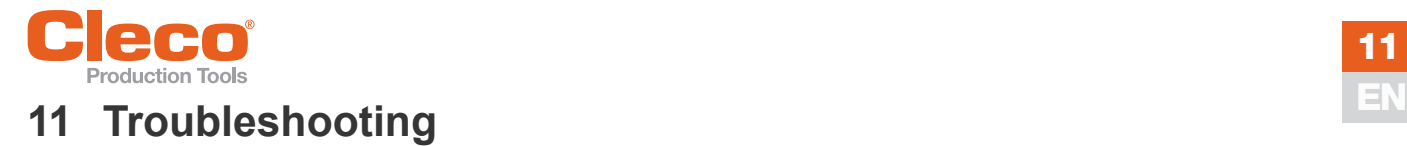

# <span id="page-30-1"></span>**11.1 General tool**

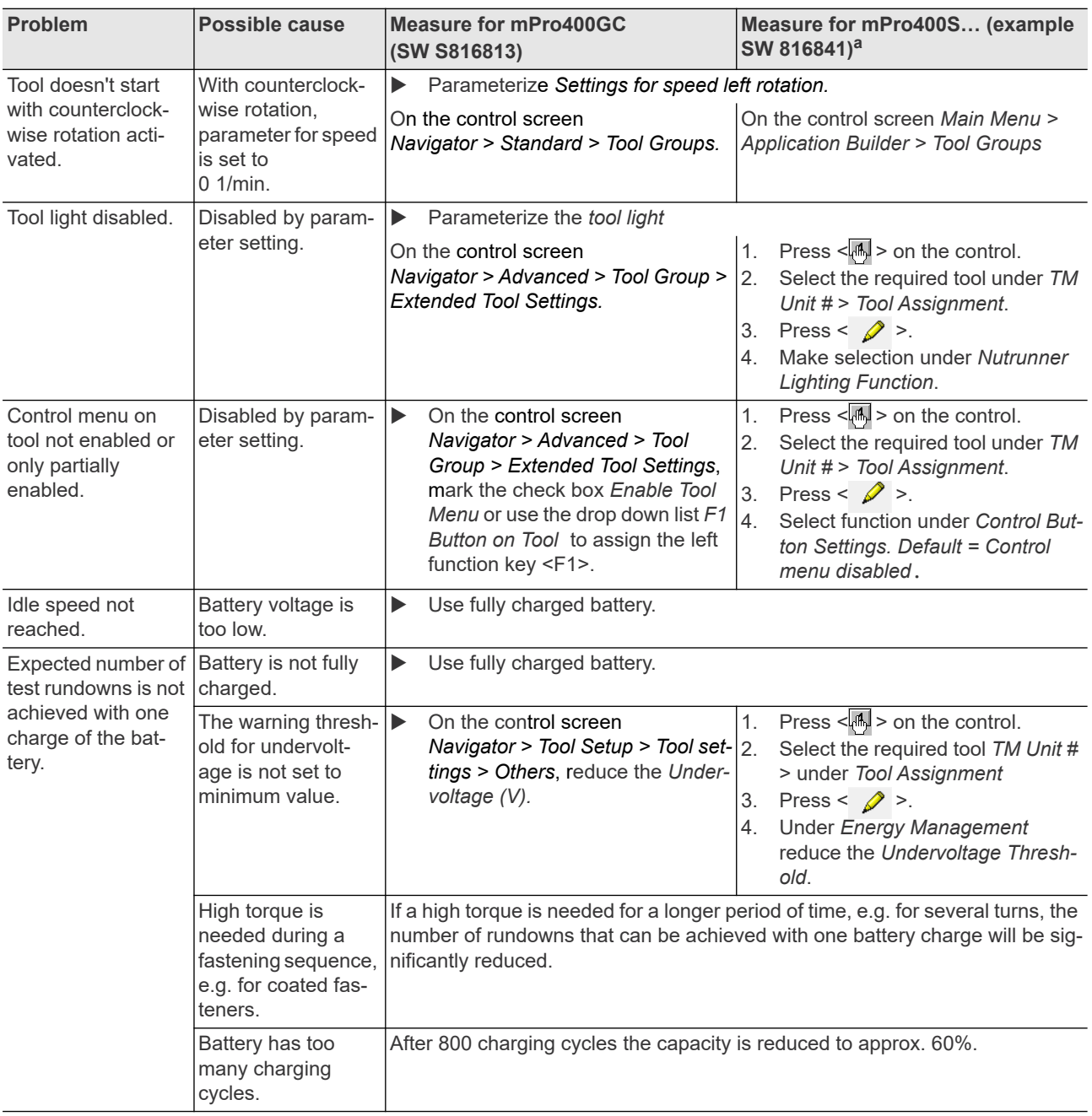

a. ) Software-dependent measure. Discrepancy possible when using Custom Tool Software.

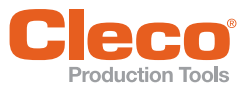

# **EN 11.2 Infrared data communication between controller and tool**

<span id="page-31-0"></span>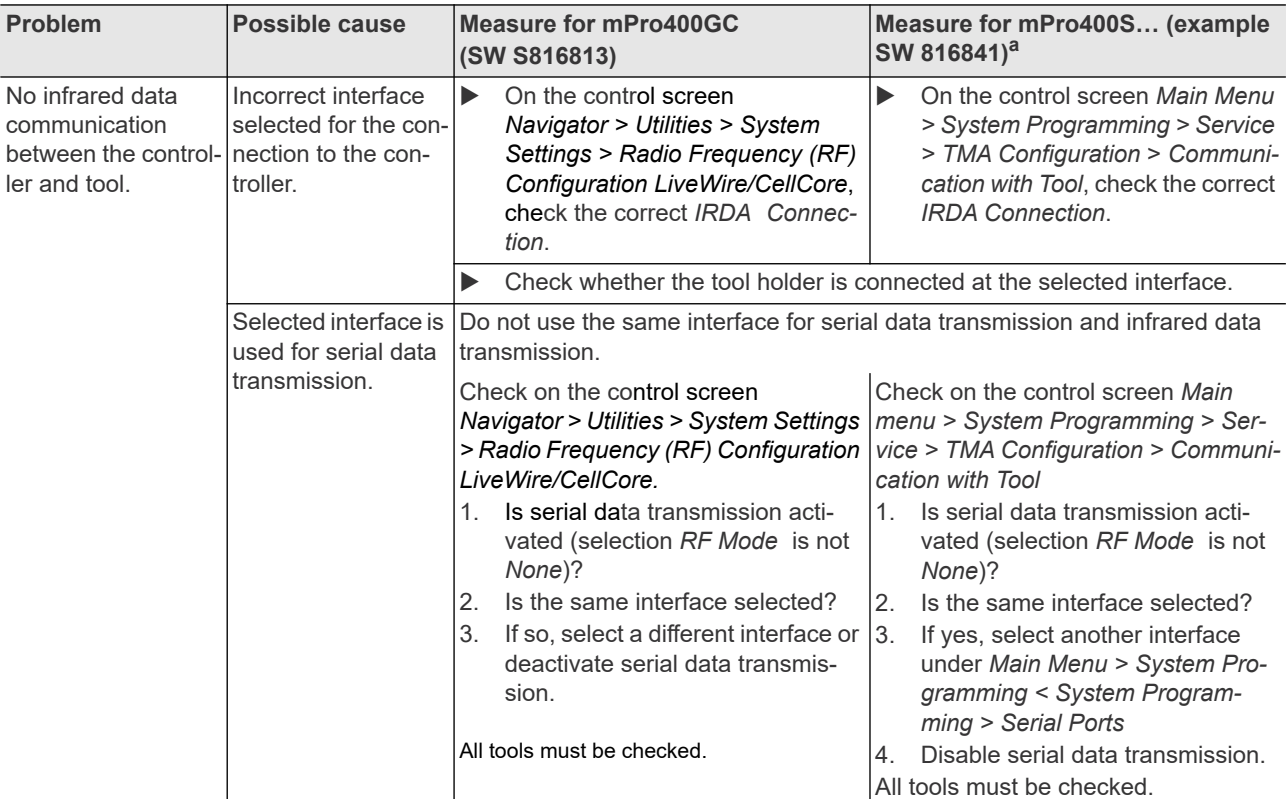

a. ) Software-dependent measure. Discrepancy possible when using Custom Tool Software.

# <span id="page-31-1"></span>**11.3 WLAN data communication between controller and tool**

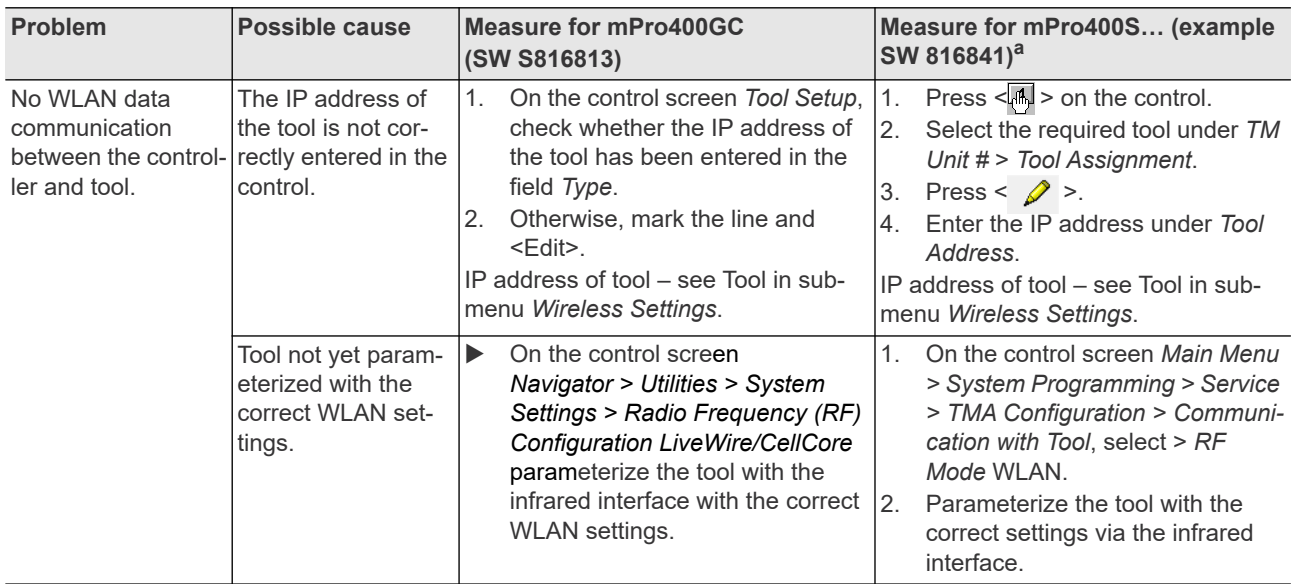

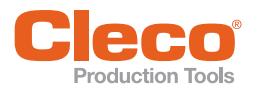

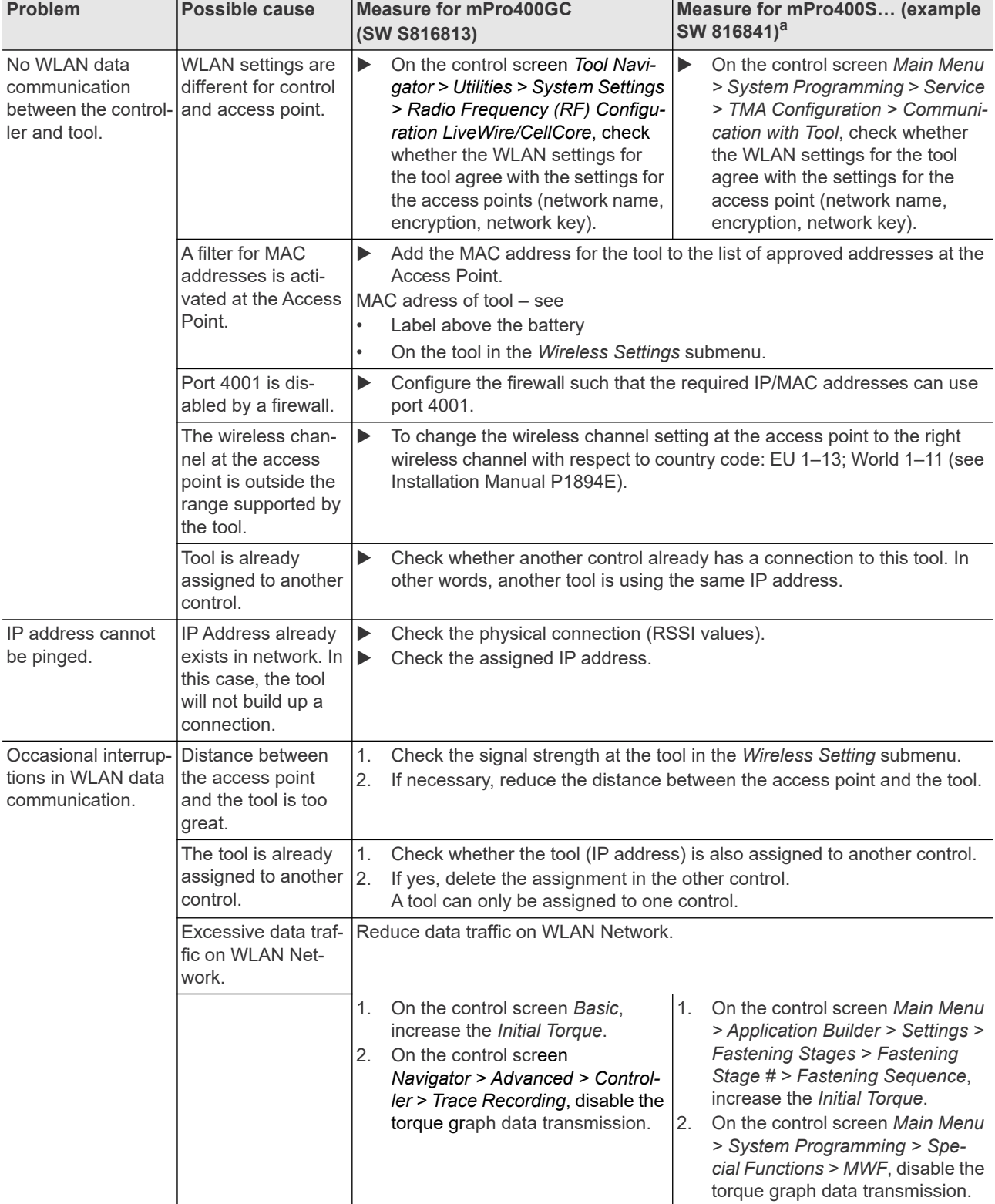

a. ) Software-dependent measure. Discrepancy possible when using Custom Tool Software.

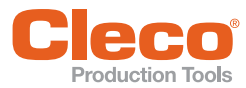

# <span id="page-33-0"></span>**EN 11.4 Barcode scanner on tool**

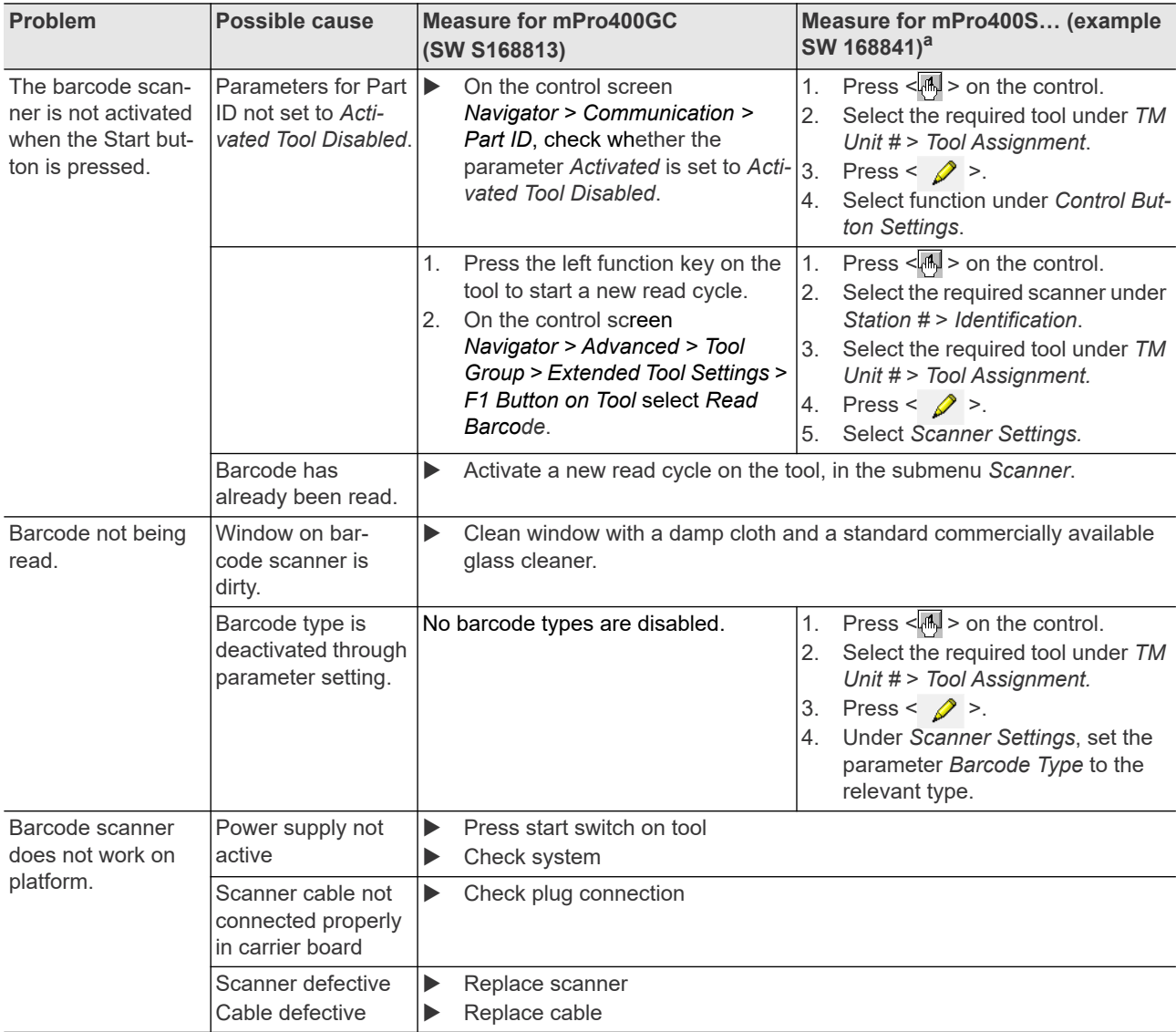

a. ) Software-dependent measure. Discrepancy possible when using Custom Tool Software.

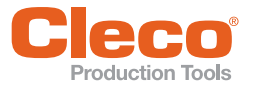

# <span id="page-34-0"></span>**EN 11.5 Reset tool**

This key combination activates the *Service* menu. Here, the tool can be shut off or reset to the delivery settings.

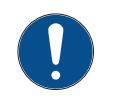

# **Note**

The following will then be deleted:

- the internal memory (programming)
- the current fastening job
- rundown data not yet transmitted to the control

Once selected, there is no way back to the current fastening job.

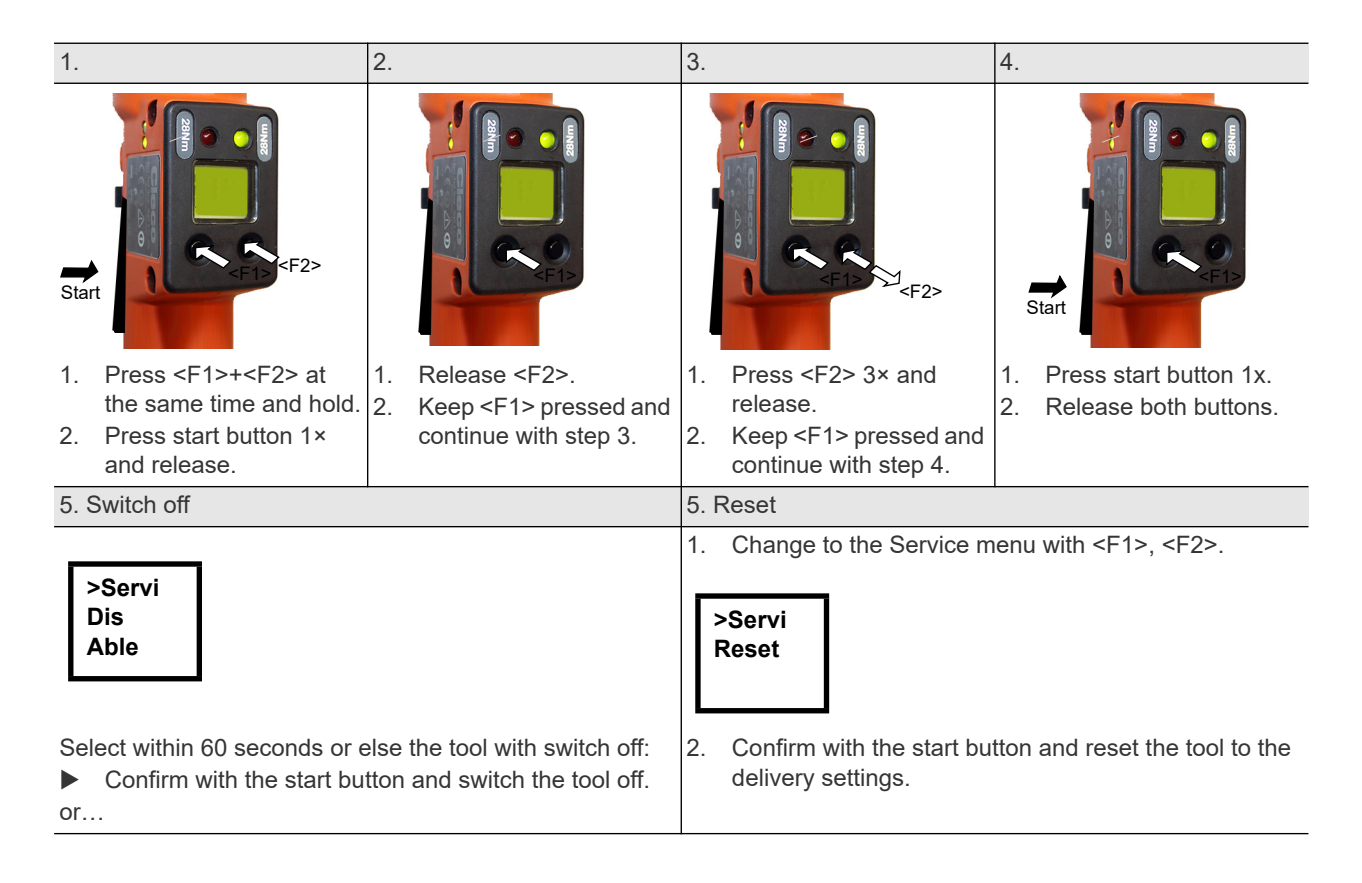

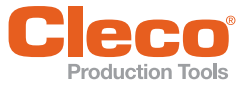

# <span id="page-35-0"></span>**EN <sup>12</sup> Spare parts**

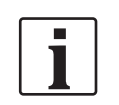

**12**

Always use only original *Cleco* spare parts. Failure to comply with this instruction can result in decreased performance and an increased need for servicing. Installing spare parts from other manufacturers will void all manufacturer's warranties. Information, but no warning of hazards.

# <span id="page-35-1"></span>**12.1 Gearing 15 Nm – 65 Nm**

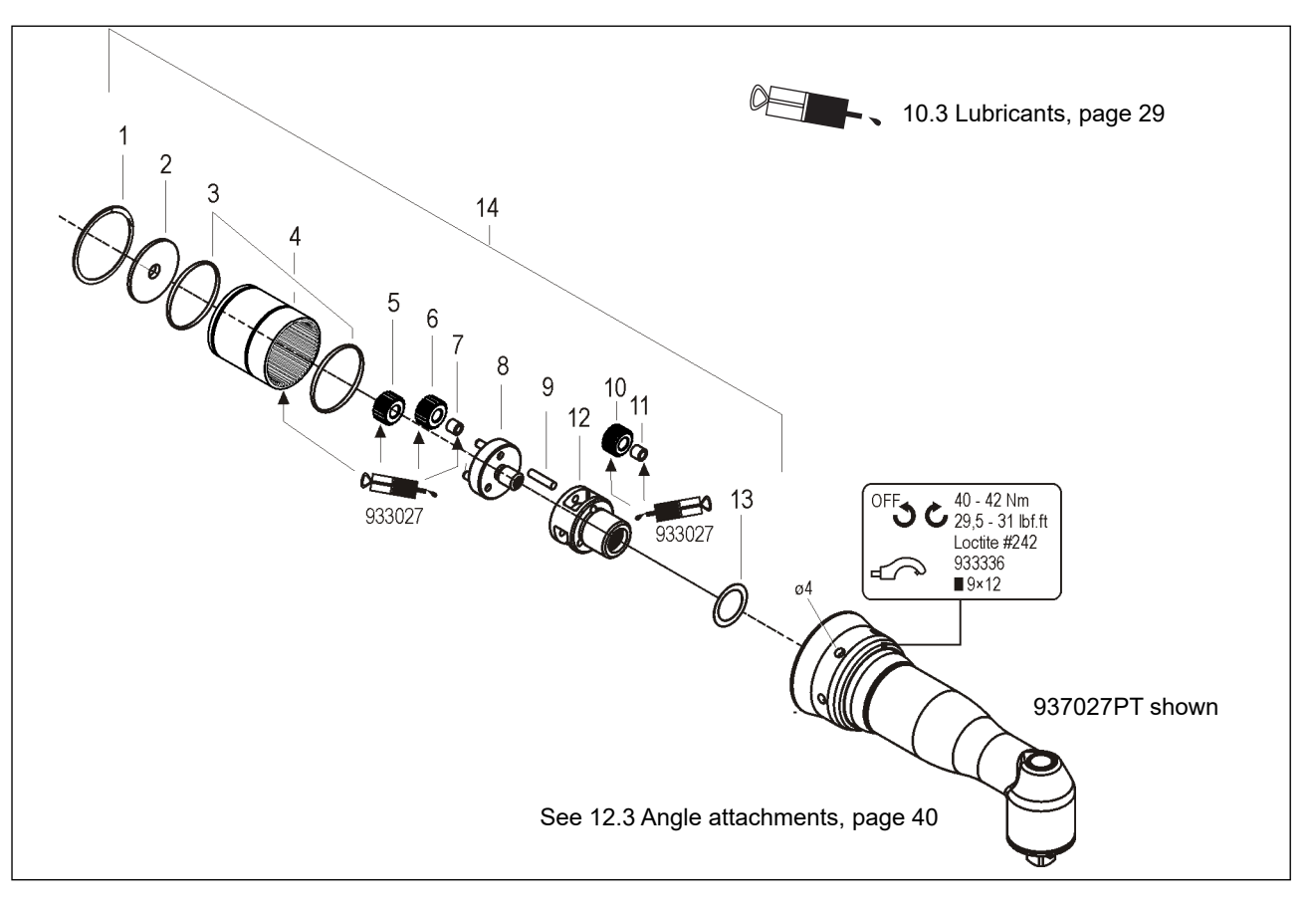

#### <span id="page-35-2"></span>Table 12.1

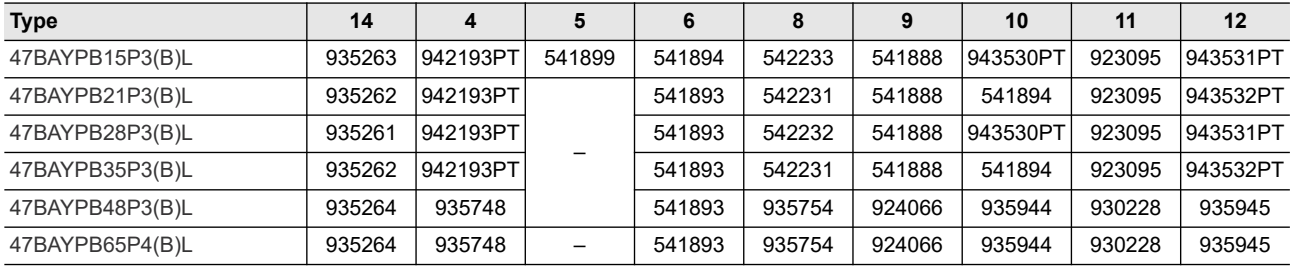

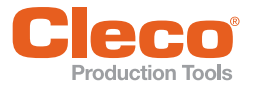

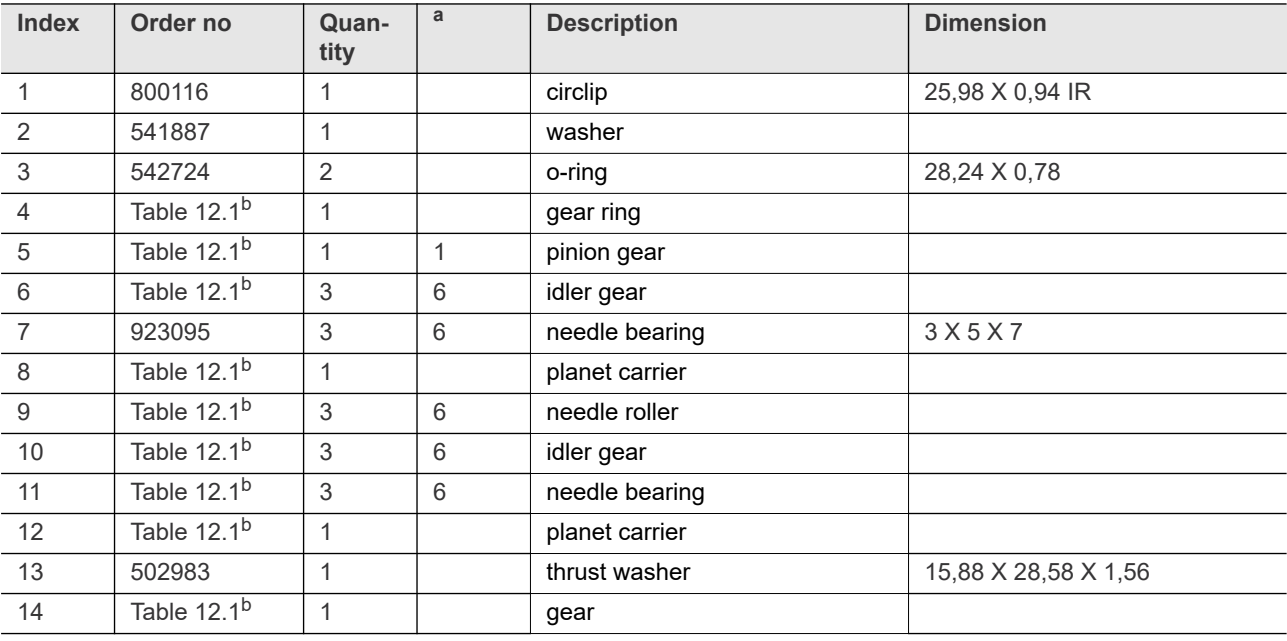

a. ) Recommended spare part for every 5 tools

b. ) See Table  $12.1$ , page  $36^{\text{b}}$ 

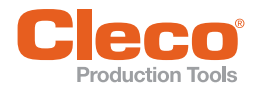

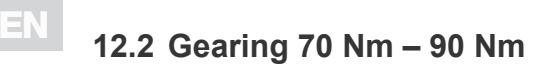

<span id="page-37-0"></span>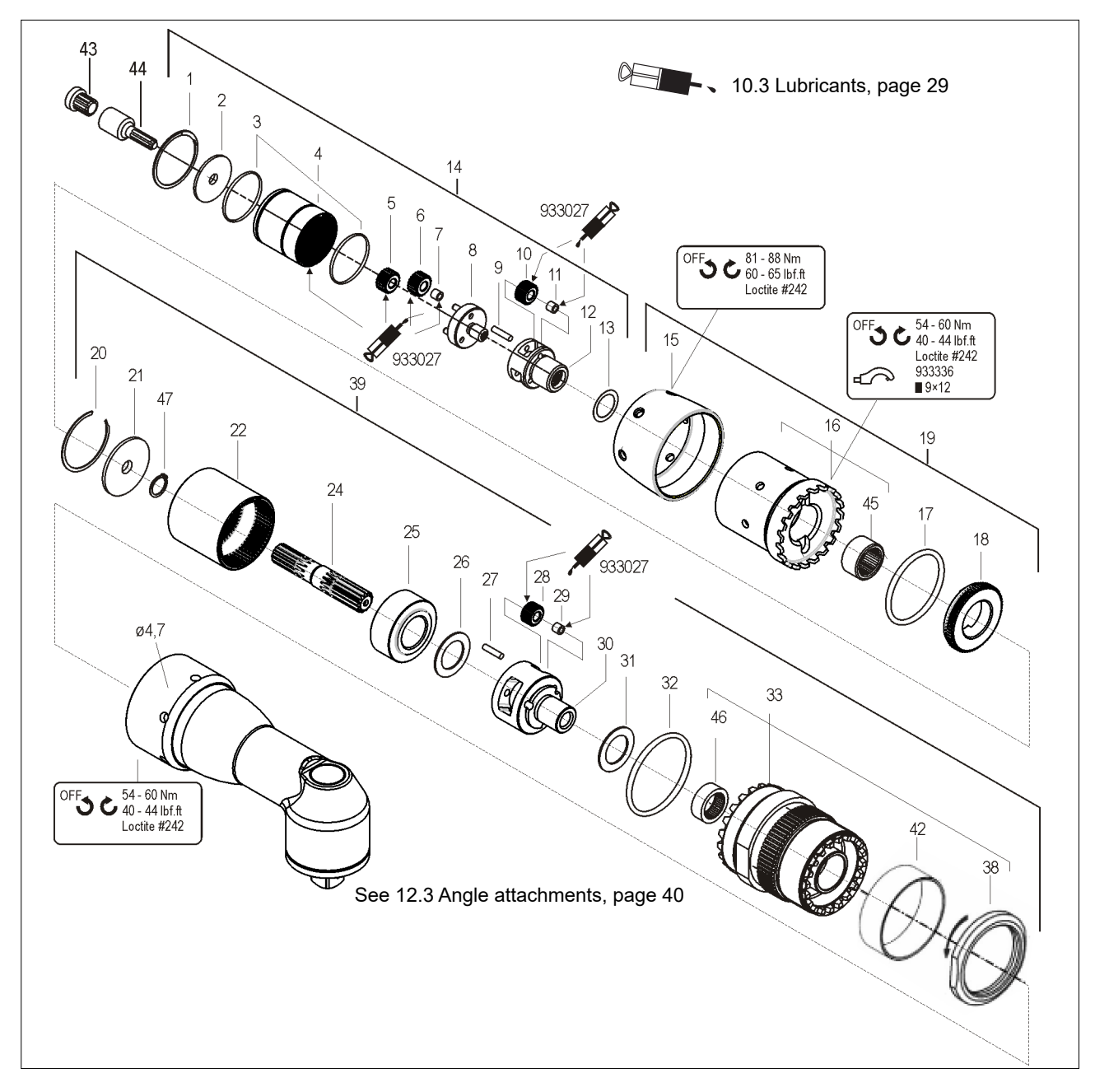

<span id="page-37-1"></span>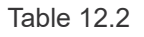

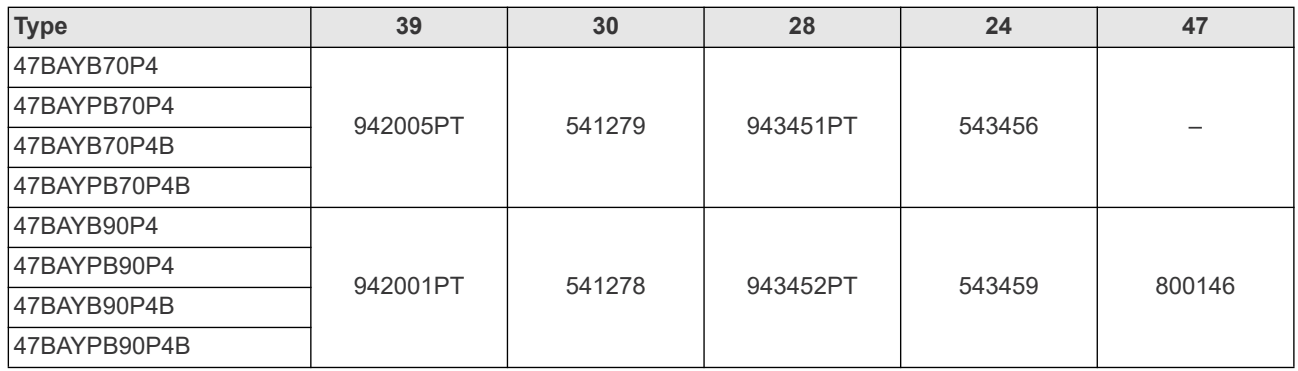

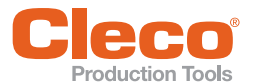

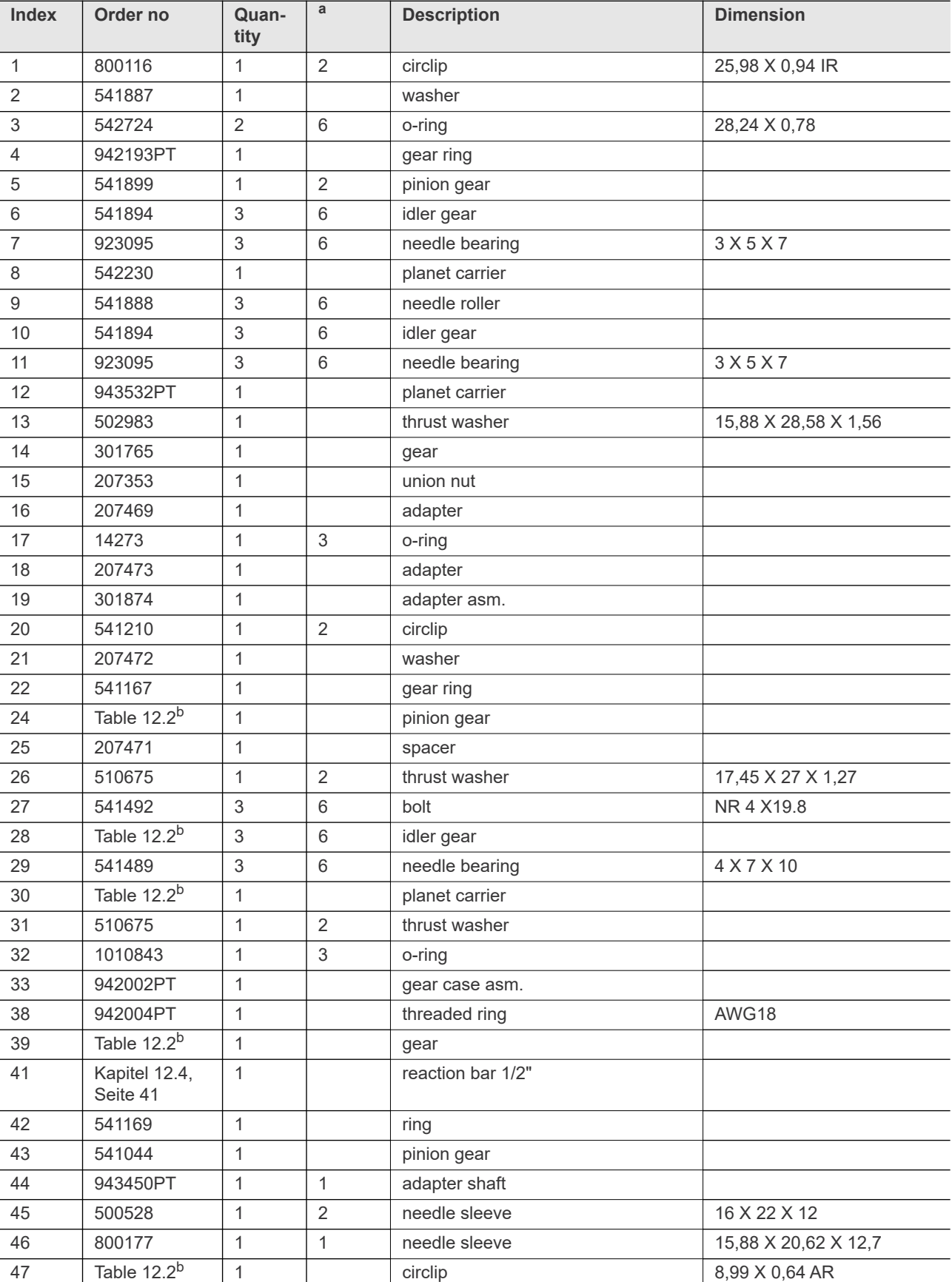

a. ) Recommended spare part for every 5 tools

b. ) See [Table 12.2 , page 38](#page-37-1)

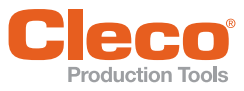

# <span id="page-39-0"></span>**EN 12.3 Angle attachments**

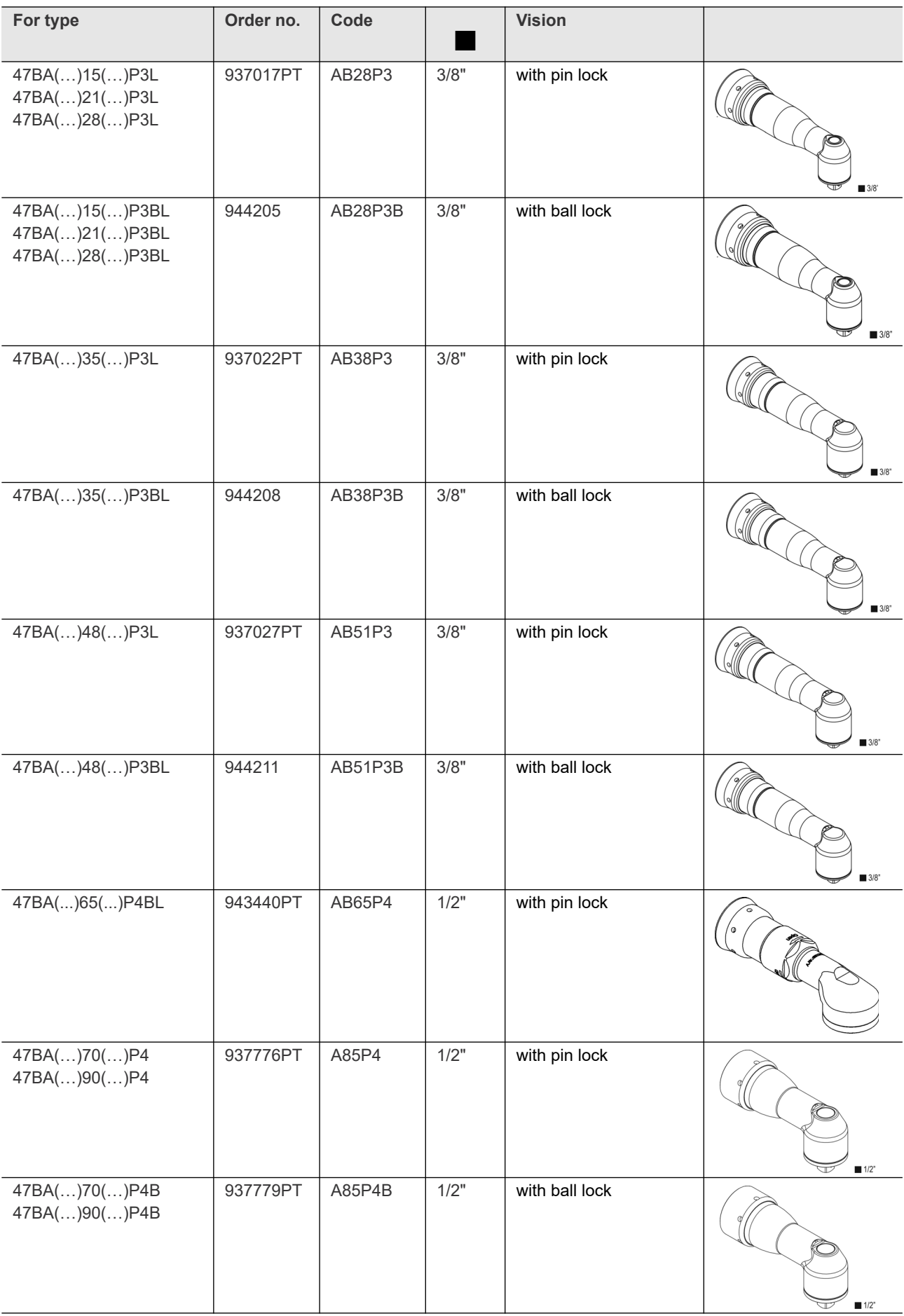

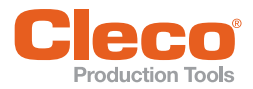

# **ENR CONTENTS OF THE CONTENTS OF THE CONTENTS OF THE CONTENTS OF THE CONTENTS OF THE CONTENTS OF THE CONTENTS OF THE CONTENTS OF THE CONTENTS OF THE CONTENTS OF THE CONTENTS OF THE CONTENTS OF THE CONTENTS OF THE CONTENTS**

<span id="page-40-0"></span>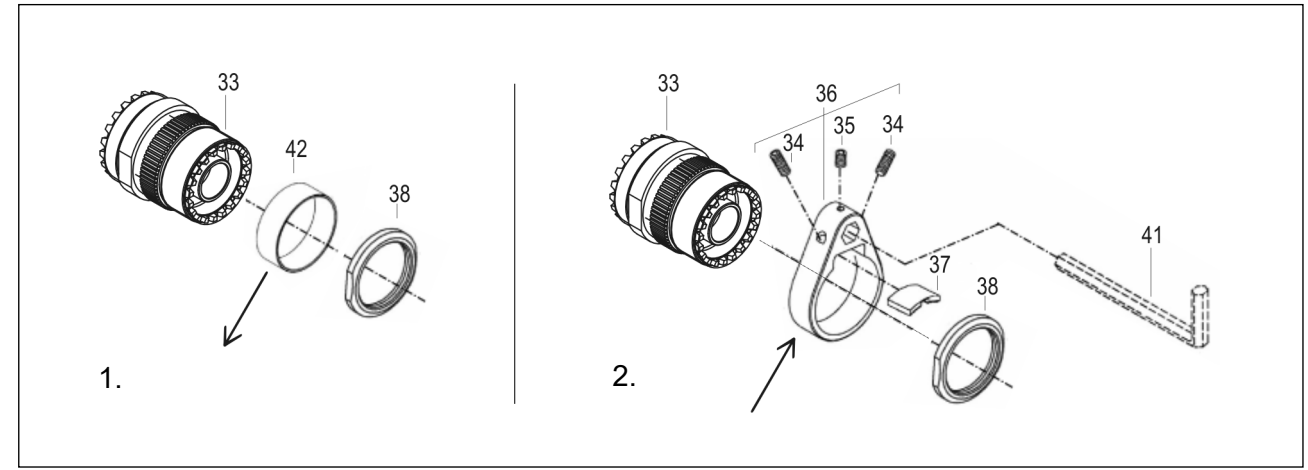

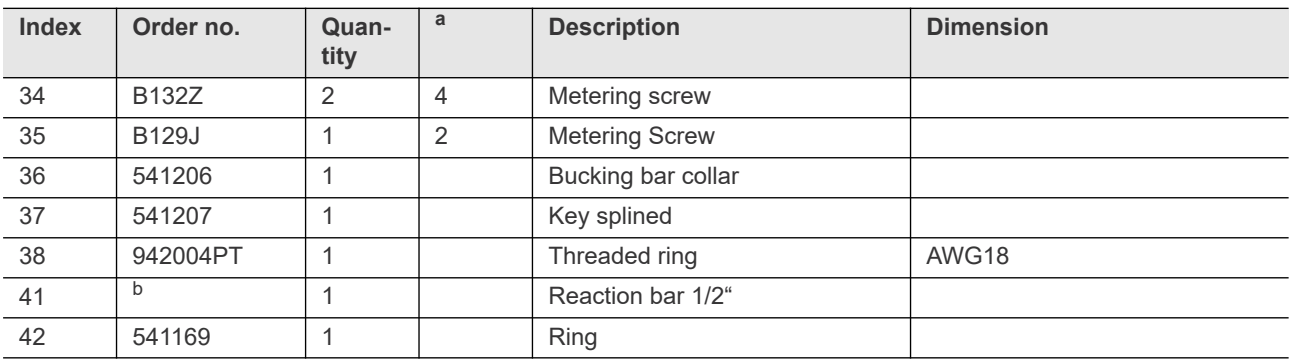

a. ) Recommended spare part for every 5 tools

b. ) Is provided and adjusted by user, see [7.1 Use of reaction bar, page 16](#page-15-6)

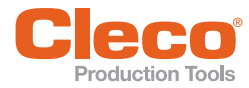

# <span id="page-41-0"></span>**EN 12.5 Tool holder**

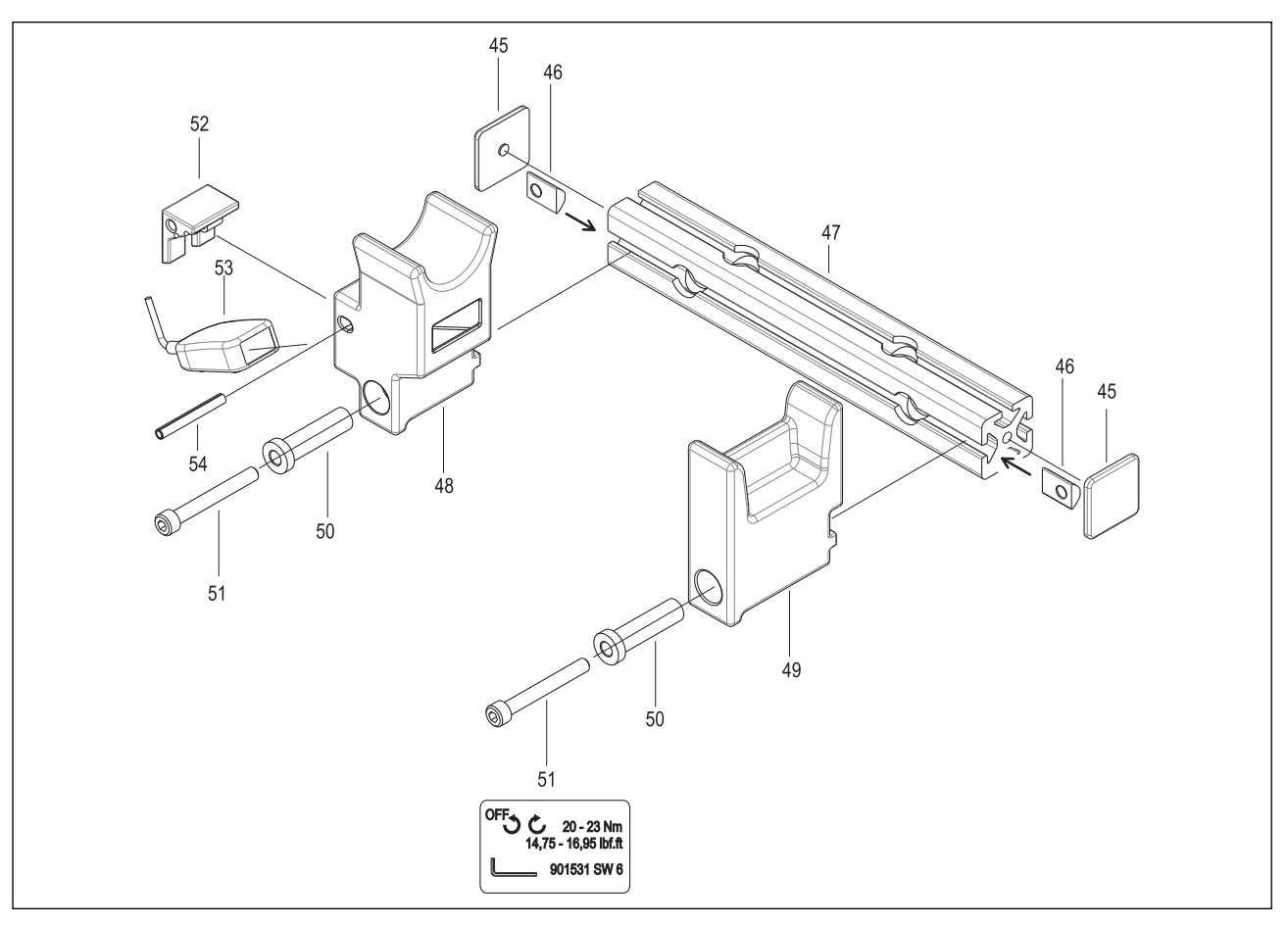

# <span id="page-41-1"></span>Table 12.3

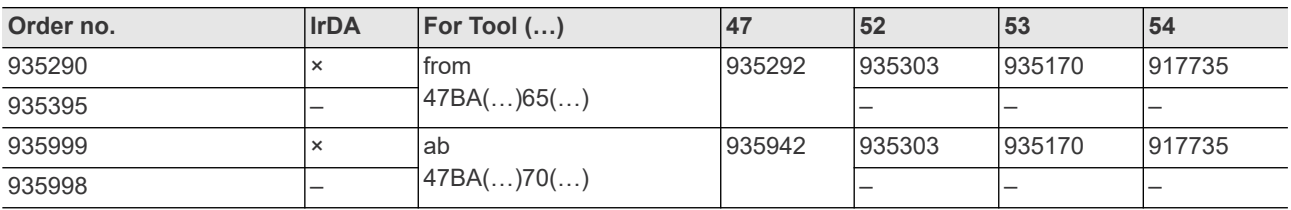

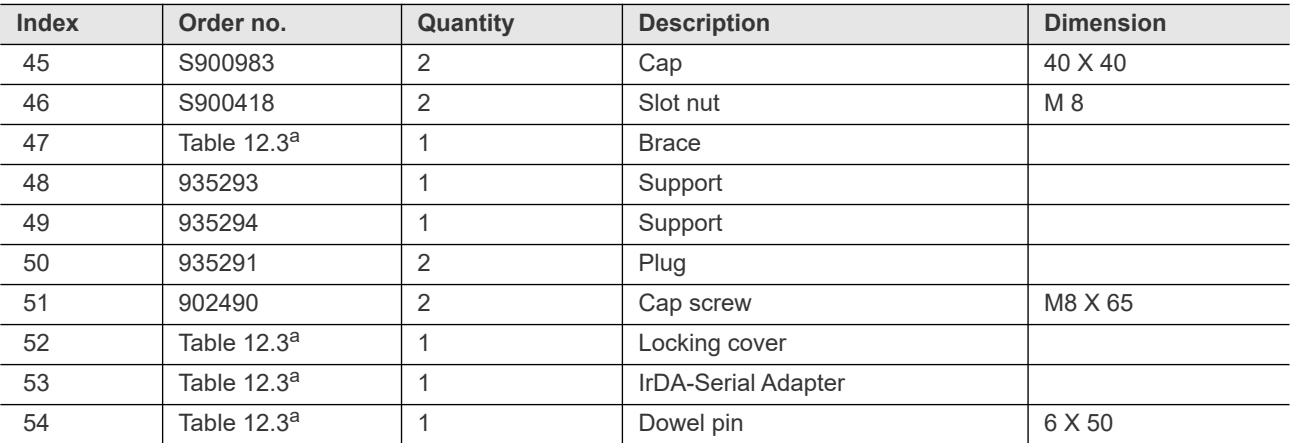

a. ) See [Table 12.3 , page 42](#page-41-1)

<span id="page-42-0"></span>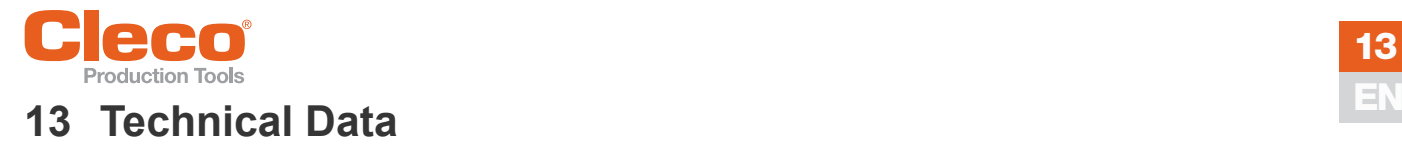

# <span id="page-42-1"></span>**13.1Dimensions**

# **15 Nm–65 Nm • LiveWire 2 • Platform**

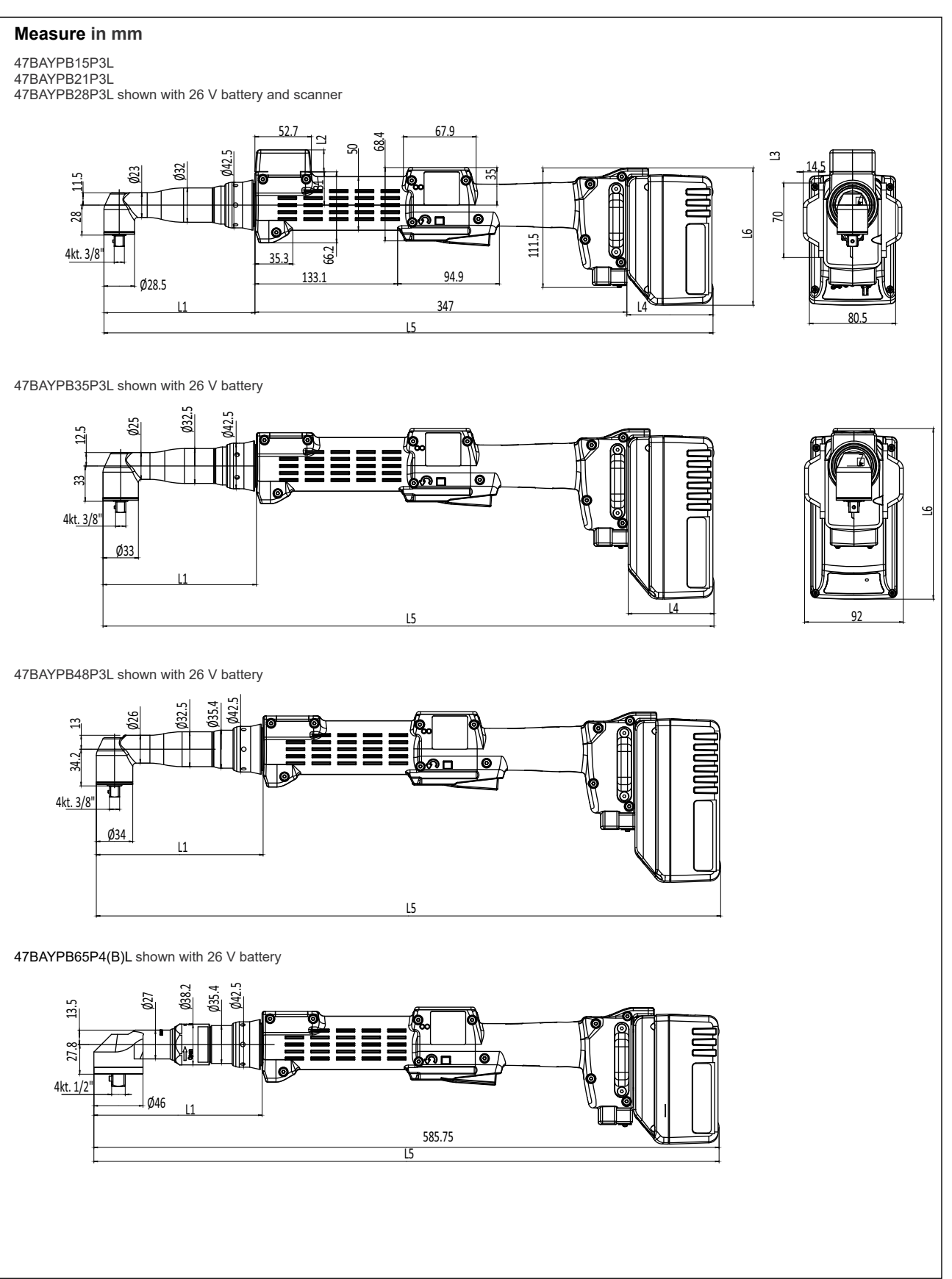

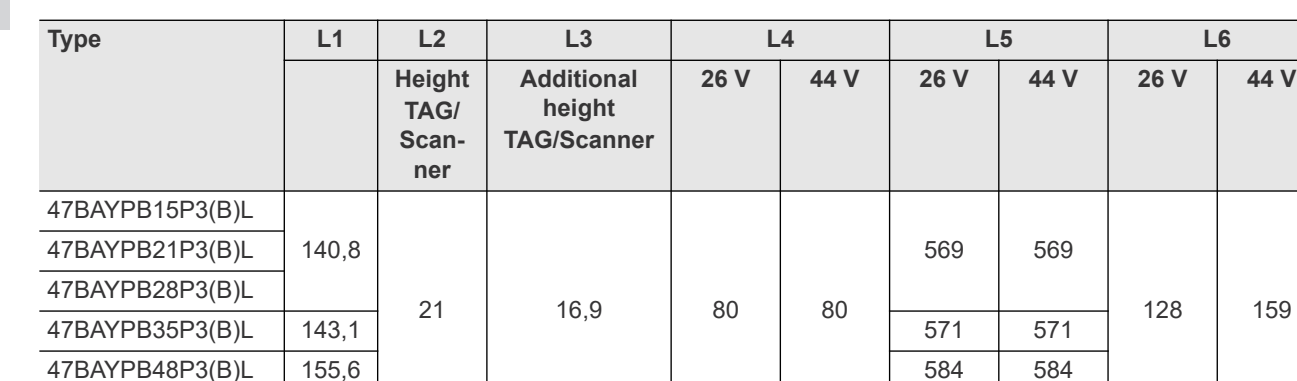

47BAYPB65P4(B)L 157,6 | | | 587 587

# **70 Nm–90 Nm • LiveWire 1 • Standard • Platform**

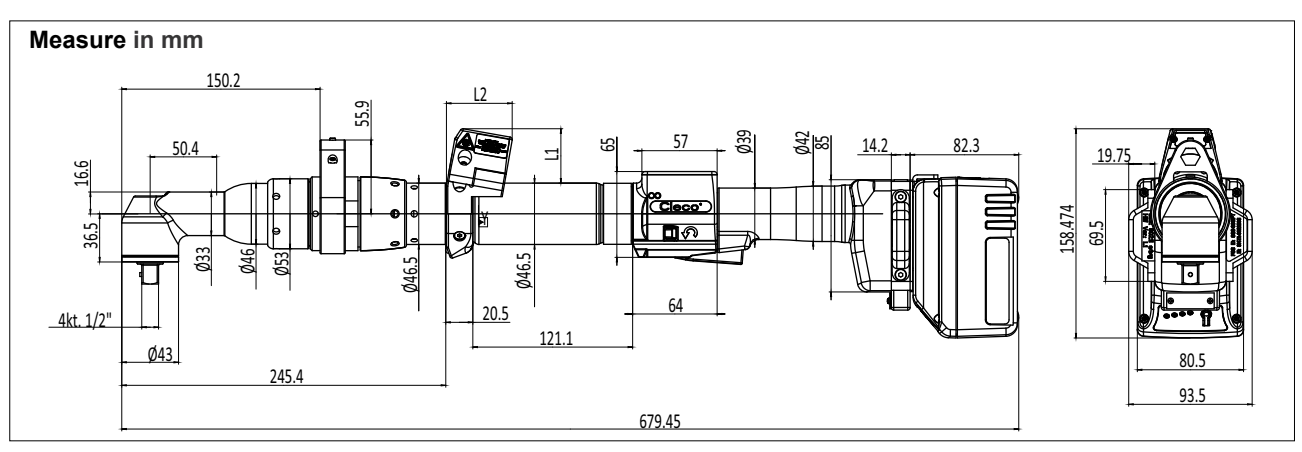

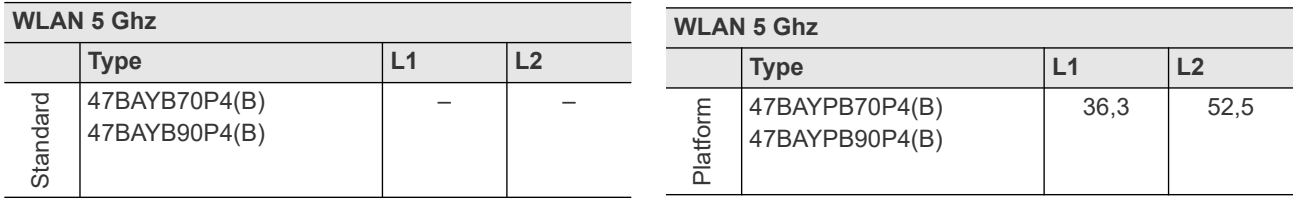

# **Dimension of tool holder 935290 / 935395 (optional)**

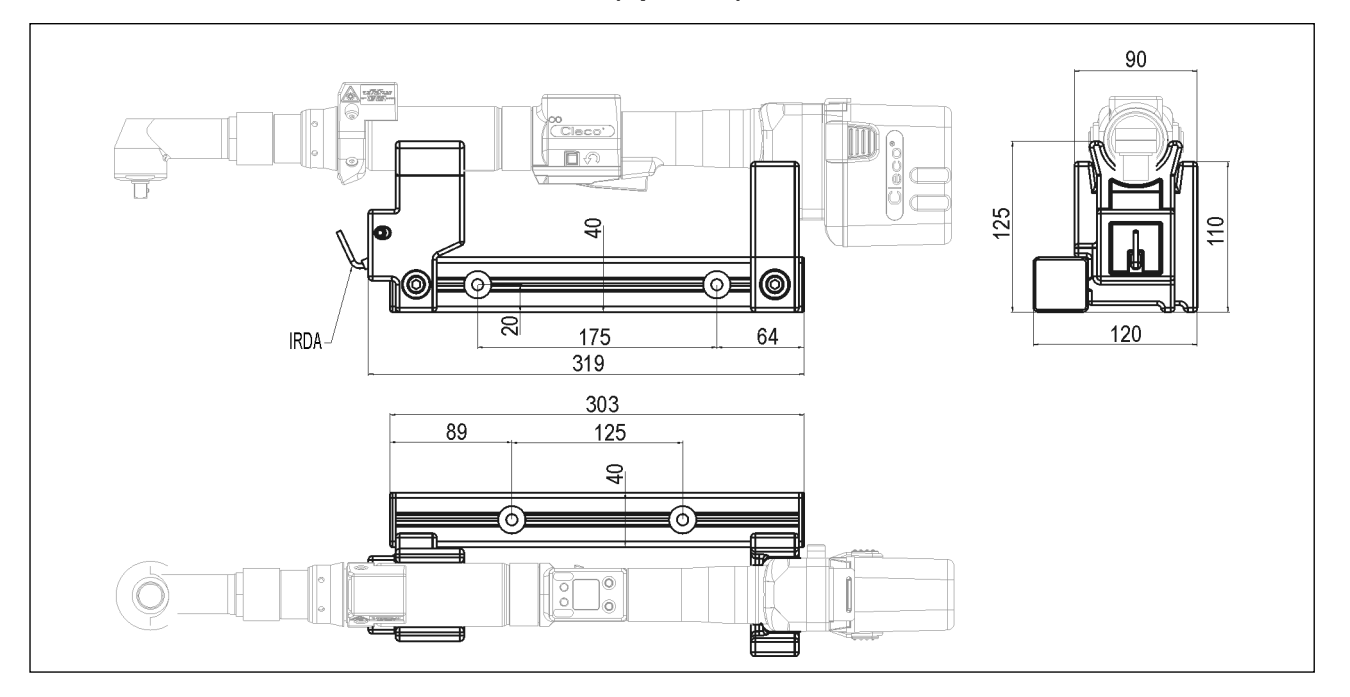

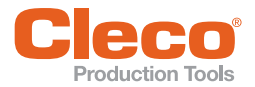

# **Example 31 Dimension of tool holder 935999 / 935998 (optional)**<br> **EN** Dimension of tool holder 935999 / 935998 (optional)

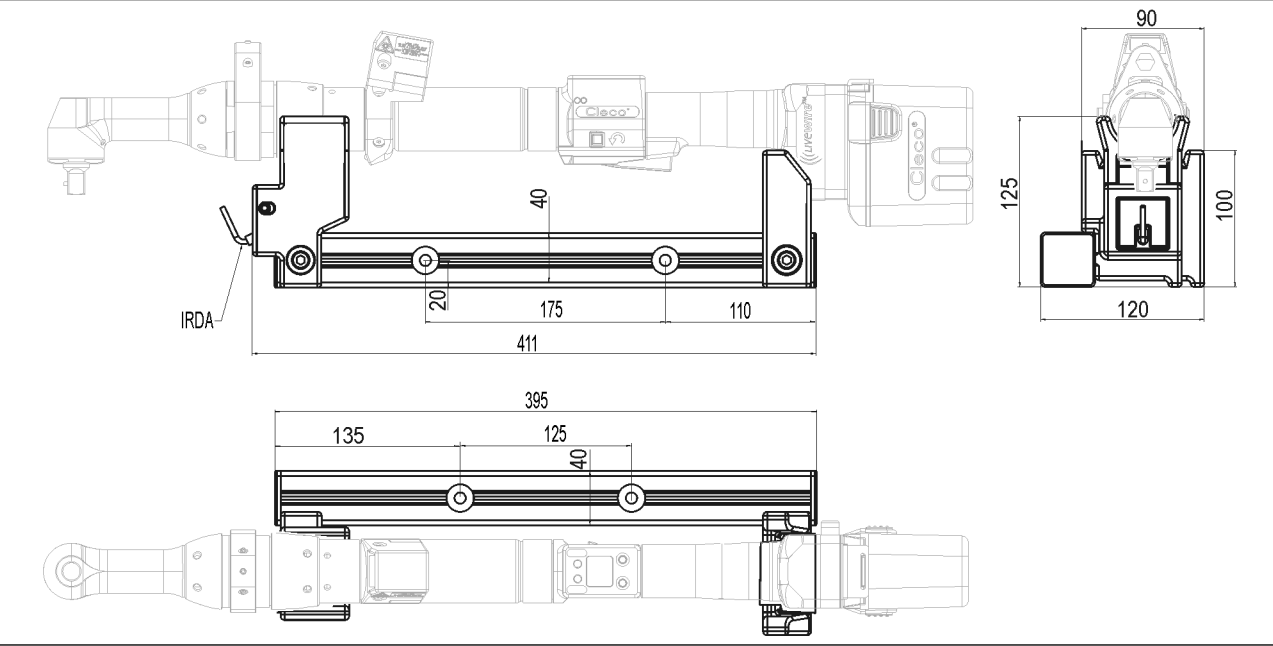

# <span id="page-44-0"></span>**13.2 Performance data**

# **15 Nm–65 Nm • LiveWire 2**

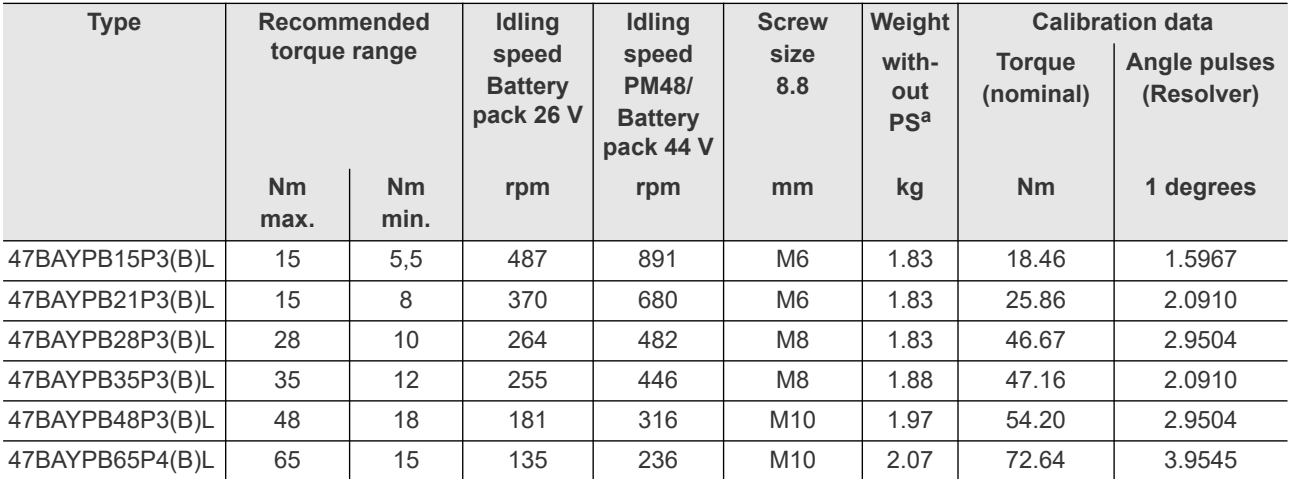

a. ) Weight of power supply: battery pack 26 V 961101PT 0.69 kg, battery pack 44 V 961102PT 1.10 kg

# **70 Nm–90 Nm • LiveWire 1**

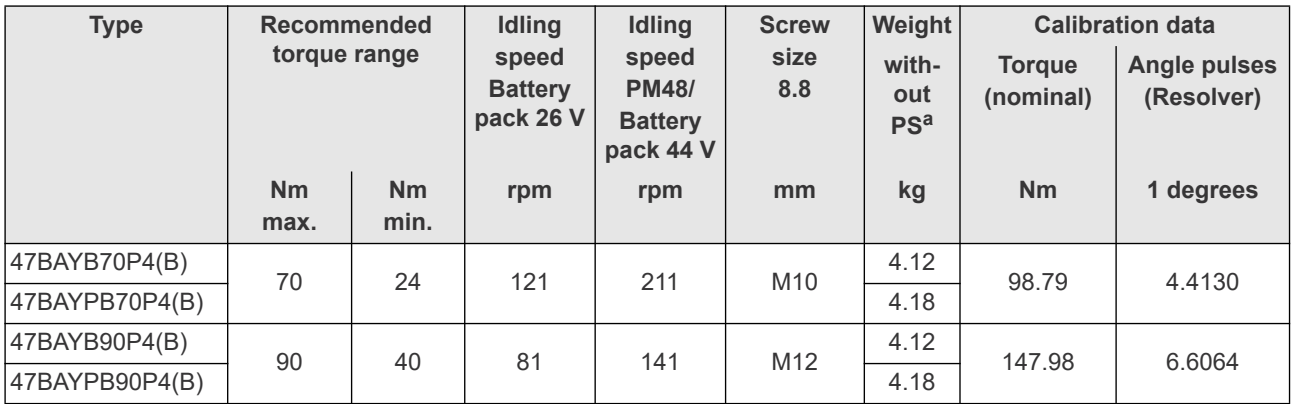

a. ) eight of power supply: battery pack 26 V 961101PT 0.69 kg, battery pack 44 V 961102PT 1.10 kg

**13**

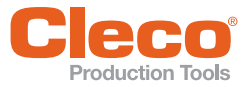

# <span id="page-45-0"></span>**EN 13.3 Electrical Data**

# **13.3.1Output stage servo electronics**

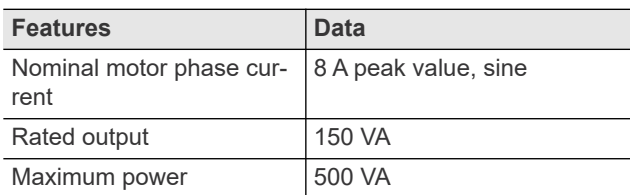

# **13.3.2Control electronics**

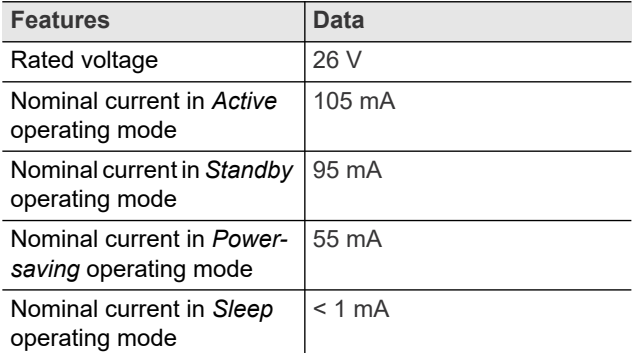

# **13.3.3IrDA interface port**

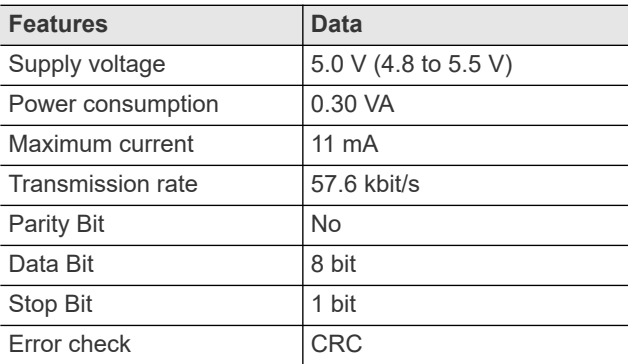

# **13.3.4WLAN data transmission**

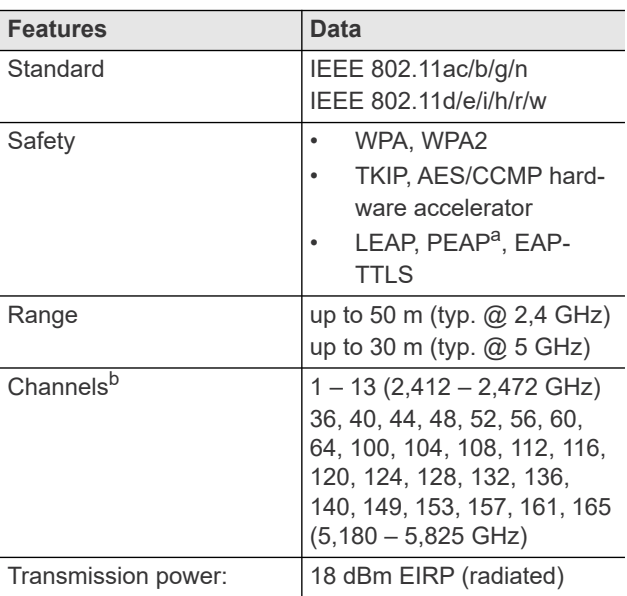

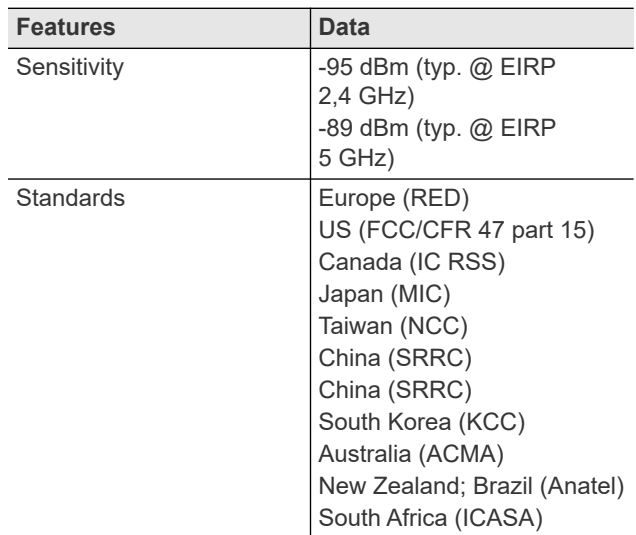

a. ) PEAP (without client certificate)

b. ) If permitted by IEEE 802.11d

# **13.3.5Torque transducer**

Torque is measured by a reaction transducer with expandable measurement strips. The reaction transducer is positioned between the motor and the gears in the handle housing.

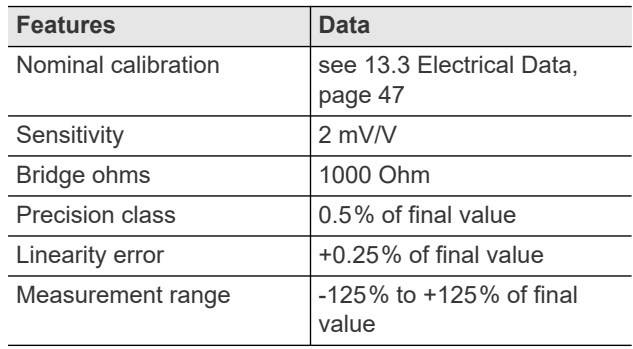

# <span id="page-45-2"></span><span id="page-45-1"></span>**13.4 Ambient conditions**

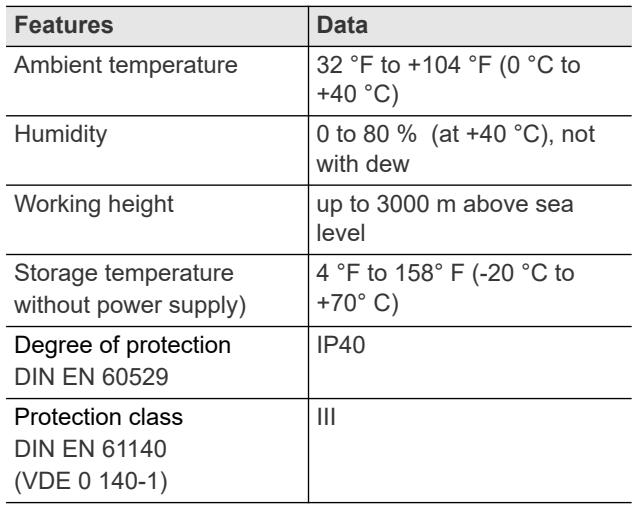

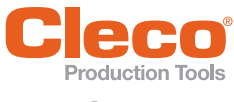

# <span id="page-46-0"></span>Production loois<br>14 Service

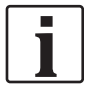

If repair is required send the complete 47BA to *Sales & Service Center*. Repairs on the gears and angle attachment are only permitted by Apex Tool Group authorized personnel. If the tool is opened, the warranty is voided.

# <span id="page-46-2"></span>**Recalibration**

At delivery, model-specific calibration data is stored in the integrated fastening electronics system of your *Cleco* tool. If service is required to change the torque transducer, the screw electronic system or if a recalibration is required, please send the *Cleco* tool to *Sales & Service Center*. This will ensure that after the service work, any required calibration data update is carried out properly.

# <span id="page-46-1"></span>**15 Disposal**

Injuries and environmental damage from improper disposal.

- Components and auxiliary materials of the tool pose risks to the health and the environment.
- Catch auxiliary materials (oils, greases) when drained and dispose of them properly.
- Separate the components of the packing and segregate the different materials before disposing of them.
- Follow the locally applicable regulations.

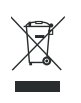

Observe generally valid disposal guidelines such as, in Germany, the Electrical and Electronic Equipment Act (ElektroG) and the Battery Act (BattG).

 Wasted rechargeable batteries must be disposed of. Return the tool and defective / power supplies to your company collection facility or to *Sales & Service Center*.

# **POWER TOOLS SALES & SERVICE CENTERS**

Please note that all locations may not service all products.

Contact the nearest Cleco® Sales & Service Center for the appropriate facility to handle your service requirements.

Sales Center Service Center

#### **NORTH AMERICA | SOUTH AMERICA**

**DETROIT, MICHIGAN** Apex Tool Group 2630 Superior Court Auburn Hills, MI 48236 Phone: +1 (248) 393-5644 Fax: +1 (248) 391-6295

**LEXINGTON, SOUTH CAROLINA**  Apex Tool Group 670 Industrial Drive Lexington, SC 29072 Phone: +1 (800) 845-5629 Phone: +1 (919) 387-0099 Fax: +1 (803) 358-7681

**MEXICO**  Apex Tool Group Vialidad El Pueblito #103 Parque Industrial Querétaro Querétaro, QRO 76220 Mexico Phone: +52 (442) 211 3800 Fax: +52 (800) 685 5560

**BRAZIL**  Apex Tool Group Av. Liberdade, 4055 Zona Industrial Iporanga Sorocaba, São Paulo CEP# 18087-170 Brazil Phone: +55 15 3238 3870 Fax: +55 15 3238 3938

#### **EUROPE | MIDDLE EAST | AFRICA**

**FRANCE**  Apex Tool Group SAS 25 Avenue Maurice Chevalier - Industriestraße 1 ZI 77330 Ozoir-La-Ferrière France Phone: +33 1 64 43 22 00 Fax: +33 1 64 43 17 17

**GERMANY**  Apex Tool Group GmbH 73463 Westhausen Germany Phone: +49 (0) 73 63 81 0 Fax: +49 (0) 73 63 81 222

**HUNGARY**  Apex Tool Group Hungária Kft. Platánfa u. 2 9027 Györ Hungary Phone: +36 96 66 1383 **FAX: +36 96 66 1135**

#### **ASIA PACIFIC**

**AUSTRALIA**  Apex Tool Group 519 Nurigong Street, Albury NSW 2640 Australia Phone: +61 2 6058 0300

**CHINA**  Apex Power Tool Trading (Shanghai) Co., Ltd. 2nd Floor, Area C 177 Bi Bo Road Pu Dong New Area, Shanghai Indialand Global China 201203 P.R.C. Phone: +86 21 60880320 Fax: +86 21 60880298

**INDIA**  Apex Power Tool India Private Limited Gala No. 1, Plot No. 5 S. No. 234, 235 & 245 Industrial Park Taluka-Mulsi, Phase I Hinjawadi, Pune 411057 Maharashtra, India Phone: +91 020 66761111

**JAPAN**  Apex Tool Group Japan Korin-Kaikan 5F, 3-6-23 Shibakoen, Minato-Ku, Tokyo 105-0011, JAPAN Phone: +81-3-6450-1840 Fax: +81-3-6450-1841

**KOREA** 

Apex Tool Group Korea #1503, Hibrand Living Bldg., 215 Yangjae-dong, Seocho-gu, Seoul 137-924, Korea Phone: +82-2-2155-0250 Fax: +82-2-2155-0252

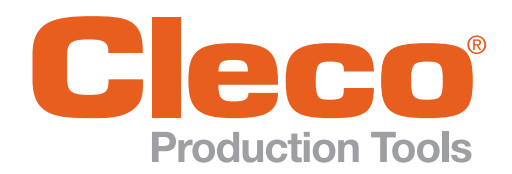

Phone: +1 (800) 845-5629 Phone: +1 (919) 387-0099 Fax: +1 (803) 358-7681 www.ClecoTools.com www.ClecoTools.de